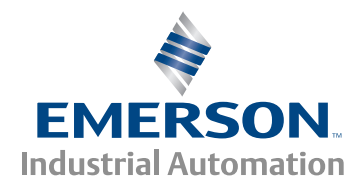

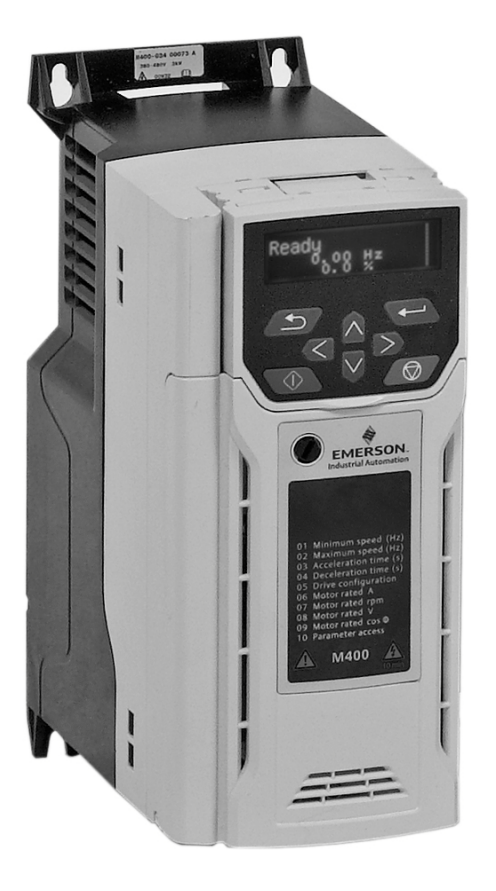

# *Control Quick Start Guide*

# *Unidrive M400*

**Manufacturing Automation drive Fast set-up and diagnosis with real-text display, plus integrated Machine Control Studio based PLC**

Part Number: 0478-0267-02 Issue: 2

### **Original Instructions**

For the purposes of compliance with the EU Machinery Directive 2006/42/EC

This guide is intended to provide basic information required in order to set-up a drive to run a motor. For more detailed installation information, please refer to the *Unidrive M400 User Guide* which is available to download from:

http://www.emersonindustrial.com/en-EN/controltechniques/downloads/userguidesandsoftware/ Pages/downloads.aspx.

or

www.emersonindustrial.com/en-EN/leroy-somer-motors-drives/downloads/Pages/manuals.aspx.

## **Warnings, Cautions and Notes**

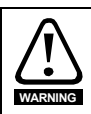

A Warning contains information which is essential for avoiding a safety hazard.

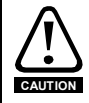

A Caution contains information which is necessary for avoiding a risk of damage to the product or other equipment.

**NOTE**

A **Note** contains information, which helps to ensure correct operation of the product.

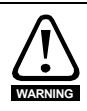

This guide does not include safety information. Incorrect installation or operation of the drive, could cause personnel injury or equipment damage. For essential safety information, please refer to the *Unidrive M400 User Guide* or the safety booklet supplied with the drive.

## **Contents**

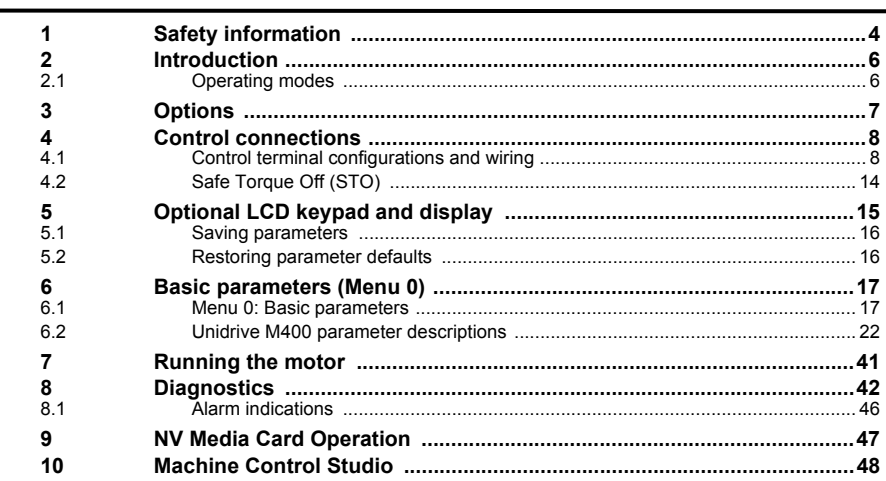

## <span id="page-3-0"></span>**1 Safety information**

## **1.1 Warnings, Cautions and Notes**

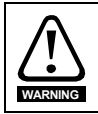

A Warning contains information which is essential for avoiding a safety hazard.

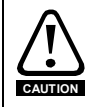

A Caution contains information which is necessary for avoiding a risk of damage to the product or other equipment.

A **Note** contains information, which helps to ensure correct operation of the product. **NOTE**

### **1.2 Electrical safety - general warning**

The voltages used in the drive can cause severe electrical shock and/or burns, and could be lethal. Extreme care is necessary at all times when working with or adjacent to the drive. Specific warnings are given at the relevant places in this guide.

## **1.3 System design and safety of personnel**

The drive is intended as a component for professional incorporation into complete equipment or a system. If installed incorrectly, the drive may present a safety hazard.

The drive uses high voltages and currents, carries a high level of stored electrical energy, and is used to control equipment which can cause injury.

Close attention is required to the electrical installation and the system design to avoid hazards either in normal operation or in the event of equipment malfunction. System design, installation, commissioning/start-up and maintenance must be carried out by personnel who have the necessary training and experience. They must read this safety information and this Guide carefully.

The STOP and Safe Torque Off functions of the drive do not isolate dangerous voltages from the output of the drive or from any external option unit. The supply must be disconnected by an approved electrical isolation device before gaining access to the electrical connections.

#### **With the sole exception of the Safe Torque Off function, none of the drive functions must be used to ensure safety of personnel, i.e. they must not be used for safety-related functions.**

Careful consideration must be given to the functions of the drive which might result in a hazard, either through their intended behavior or through incorrect operation due to a fault. In any application where a malfunction of the drive or its control system could lead to or allow damage, loss or injury, a risk analysis must be carried out, and where necessary, further measures taken to reduce the risk for example, an over-speed protection device in case of failure of the speed control, or a fail-safe mechanical brake in case of loss of motor braking.

The Safe Torque Off function may be used in a safety-related application. The system designer is responsible for ensuring that the complete system is safe and designed correctly according to the relevant safety standards.

### **1.4 Environmental limits**

Instructions in this guide regarding transport, storage, installation and use of the drive must be complied with, including the specified environmental limits. Drives must not be subjected to excessive physical force.

### **1.5 Access**

Drive access must be restricted to authorized personnel only. Safety regulations which apply at the place of use must be complied with.

### **1.6 Fire protection**

The drive enclosure is not classified as a fire enclosure. A separate fire enclosure must be provided. For further information, refer to the *Drive User Guide*.

## **1.7 Compliance with regulations**

The installer is responsible for complying with all relevant regulations, such as national wiring regulations, accident prevention regulations and electromagnetic compatibility (EMC) regulations. Particular attention must be given to the cross-sectional areas of conductors, the selection of fuses or other protection, and protective ground (earth) connections.

This guide contains instruction for achieving compliance with specific EMC standards.

Within the European Union, all machinery in which this product is used must comply with the following directives:

2006/42/EC: Safety of machinery. 2004/108/EC: Electromagnetic Compatibility.

## **1.8 Motor**

Ensure the motor is installed in accordance with the manufacturer's recommendations. Ensure the motor shaft is not exposed.

Standard squirrel cage induction motors are designed for single speed operation. If it is intended to use the capability of the drive to run a motor at speeds above its designed maximum, it is strongly recommended that the manufacturer is consulted first.

Low speeds may cause the motor to overheat because the cooling fan becomes less effective. The motor should be installed with a protection thermistor. If necessary, an electric forced vent fan should be used.

The values of the motor parameters set in the drive affect the protection of the motor. The default values in the drive should not be relied upon.

It is essential that the correct value is entered in Pr **00.006** motor rated current. This affects the thermal protection of the motor.

## **1.9 Mechanical brake control**

The brake control functions are provided to allow well co-ordinated operation of an external brake with the drive. While both hardware and software are designed to high standards of quality and robustness, they are not intended for use as safety functions, i.e. where a fault or failure would result in a risk of injury. In any application where the incorrect operation of the brake release mechanism could result in injury, independent protection devices of proven integrity must also be incorporated.

## **1.10 Adjusting parameters**

Some parameters have a profound effect on the operation of the drive. They must not be altered without careful consideration of the impact on the controlled system. Measures must be taken to prevent unwanted changes due to error or tampering.

## **1.11 Electrical installation**

### **1.11.1 Electric shock risk**

The voltages present in the following locations can cause severe electric shock and may be lethal:

- AC supply cables and connections
- Output cables and connections
- Many internal parts of the drive, and external option units

Unless otherwise indicated, control terminals are single insulated and must not be touched.

### **1.11.2 Stored charge**

The drive contains capacitors that remain charged to a potentially lethal voltage after the AC supply has been disconnected. If the drive has been energized, the AC supply must be isolated at least ten minutes before work may continue.

## <span id="page-5-0"></span>**2 Introduction**

M400 minimizes machine downtime with its optional intuitive advanced LCD Keypad that offers realtext multi-language display for rapid set-up and superior diagnostics. Its onboard PLC with real-time tasking can be used for simple logic control using Machine Control Studio programming software (powered by CODESYS) to enhance drive application capability.

## <span id="page-5-1"></span>**2.1 Operating modes**

The drive is designed to operate in any of the following modes:

1. Open loop mode

Open loop vector mode Fixed V/F mode (V/Hz) Quadratic V/F mode (V/Hz)

2. RFC - A

### **2.1.1 Open loop mode**

The drive applies power to the motor at frequencies varied by the user. The motor speed is a result of the output frequency of the drive and slip due to the mechanical load. The drive can improve the speed control of the motor by applying slip compensation. The performance at low speed depends on whether V/F mode or open loop vector mode is selected.

#### **Open loop vector mode**

The voltage applied to the motor is directly proportional to the frequency except at low speed where the drive uses motor parameters to apply the correct voltage to keep the flux constant under varying load conditions.

Typically 100 % torque is available down to 1 Hz for a 50 Hz motor.

#### **Fixed V/F mode**

The voltage applied to the motor is directly proportional to the frequency except at low speed where a voltage boost is provided which is set by the user. This mode can be used for multi-motor applications.

Typically 100 % torque is available down to 4 Hz for a 50 Hz motor.

#### **Quadratic V/F mode**

The voltage applied to the motor is directly proportional to the square of the frequency except at low speed where a voltage boost is provided which is set by the user. This mode can be used for running fan or pump applications with quadratic load characteristics or for multi-motor applications. This mode is not suitable for applications requiring a high starting torque.

### **2.1.2 RFC-A mode**

Sensorless mode provides closed loop control without the need for position feedback by using current, voltages and key operating motor parameters to estimate the motor speed. It can eliminate instability traditionally associated with open loop control such as operating large motors with light loads at low frequencies.

## <span id="page-6-0"></span>**3 Options**

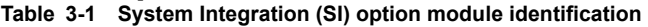

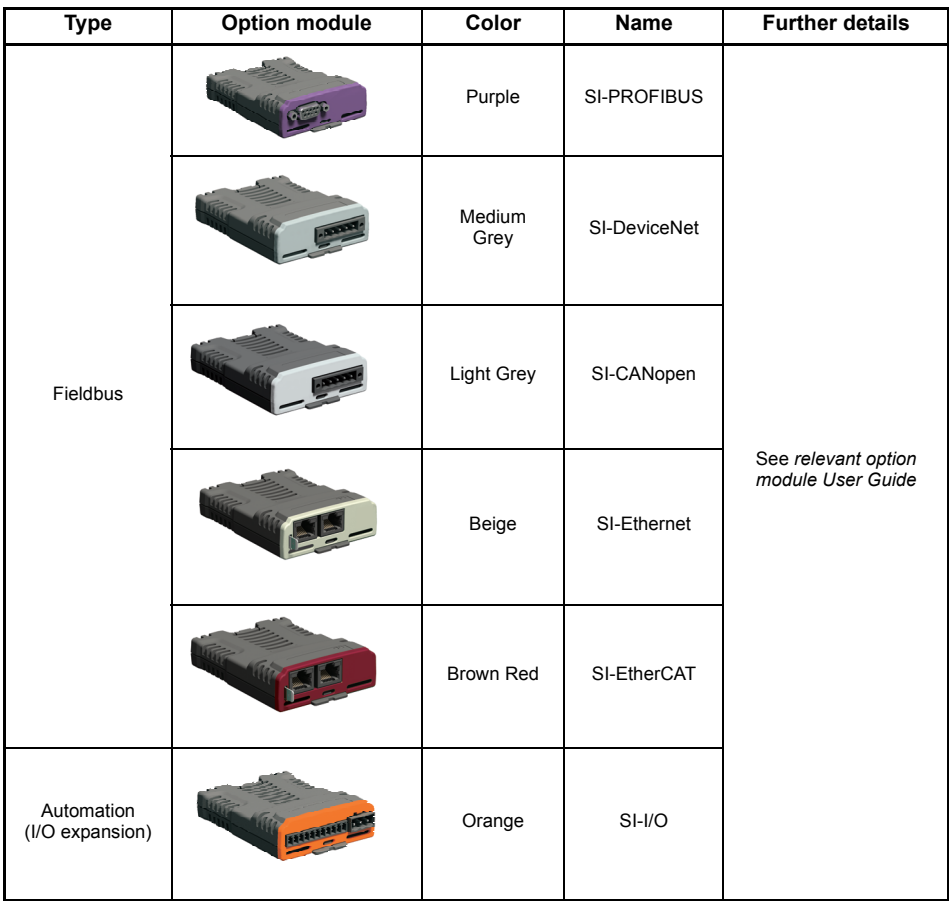

**Table 3-2 Adaptor Interface (AI) option module identification**

| Type           | <b>Option module</b> | <b>Name</b>       |
|----------------|----------------------|-------------------|
| Communications | 000000               | Al-485 Adaptor    |
| Backup         |                      | Al-Backup Adaptor |
| Backup         |                      | AI-SMART Adaptor  |

## <span id="page-7-0"></span>**4 Control connections**

For information on the default control connections, refer to the back cover of this guide. The functionality of the control connections change depending on the setting of Pr **00.005**.

## <span id="page-7-1"></span>**4.1 Control terminal configurations and wiring**

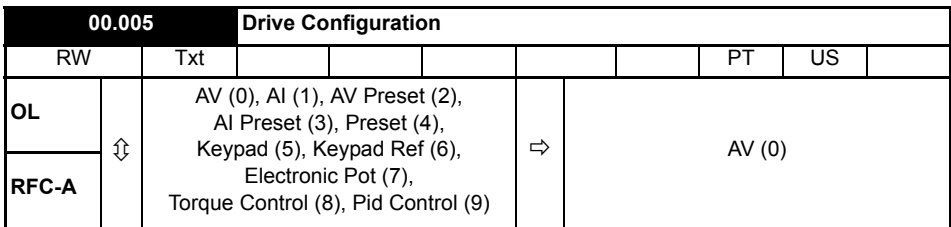

The setting of Pr **00.005** automatically sets the drive configuration.

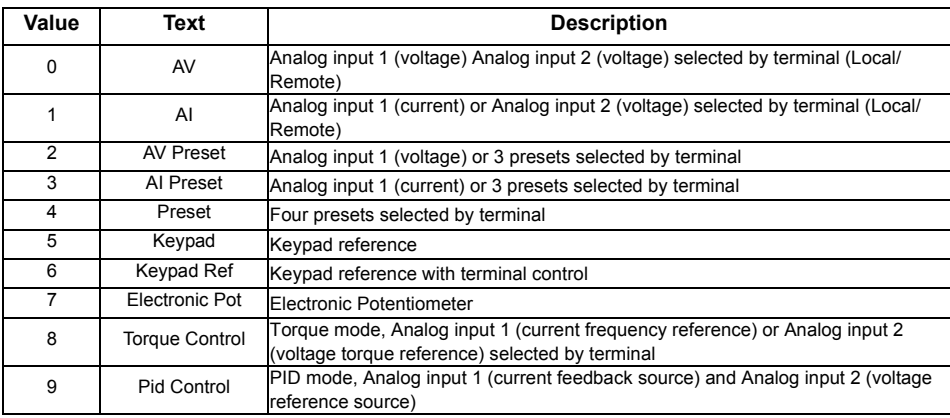

Defaults are loaded before drive configuration changes are made.

Action will only occur if the drive is inactive, not in UU state and no User Actions are running. Otherwise, the parameter will return to its pre altered value on exit from edit mode. All parameters are saved if this parameter changes. are saved if this parameter changes.

**Figure 4-1 Pr 00.005 = AV (50 and 60 Hz)**

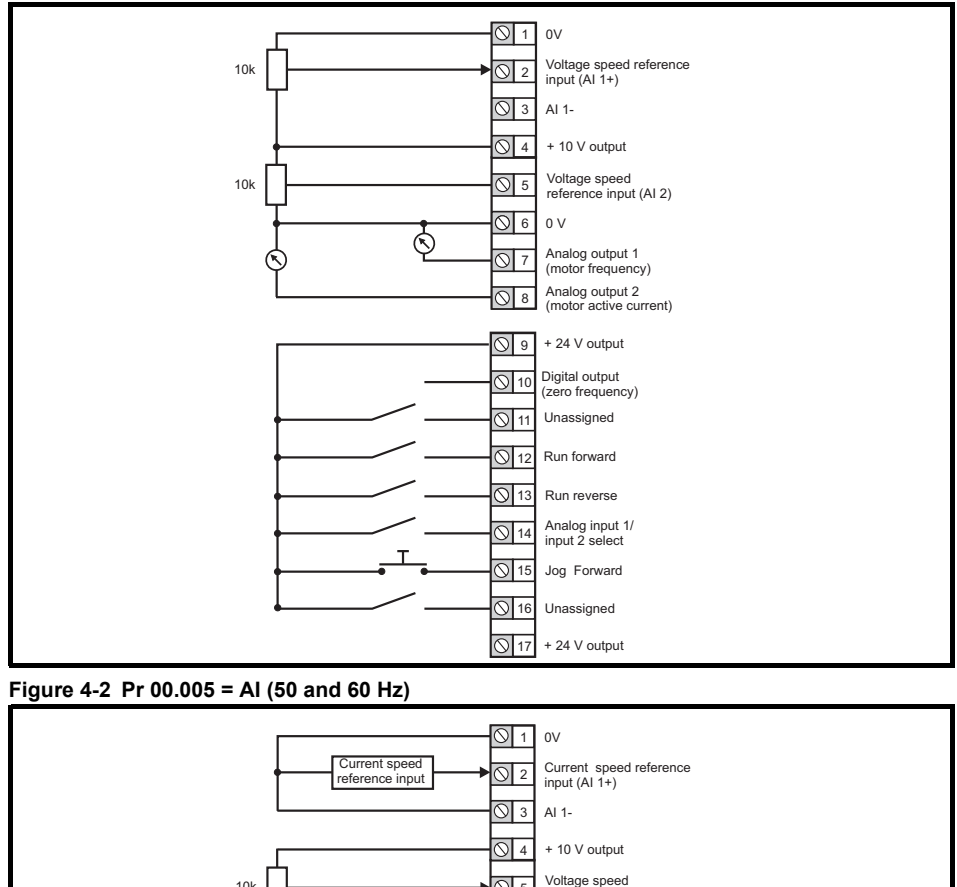

 $\overline{\bigcirc}$  5 Voltage speed<br>reference input (AI 2)

Analog output 1 (motor frequency)

Digital output (zero frequency) Unassigned

+ 24 V output

Run reverse Run forward

Analog input 1/ input 2 select

Jog Forward Unassigned + 24 V output

Analog output 2 (motor active current)

 $0<sub>V</sub>$ 

 $\overline{\mathcal{O}}$  6  $\overline{O}$  7  $\overline{\circ}$ 

 $\mathbb{Q}$ 

 $\sqrt{9}$  $\overline{O}$  10  $\overline{Q|11}$ 

 $\overline{O}$  $\overline{O}$  $\overline{\bigcirc}$  $\overline{O}$  $\overline{O}$  $\sqrt{917}$ 

10k

**Figure 4-3 Pr 00.005 = AV Preset (50 and 60 Hz)**

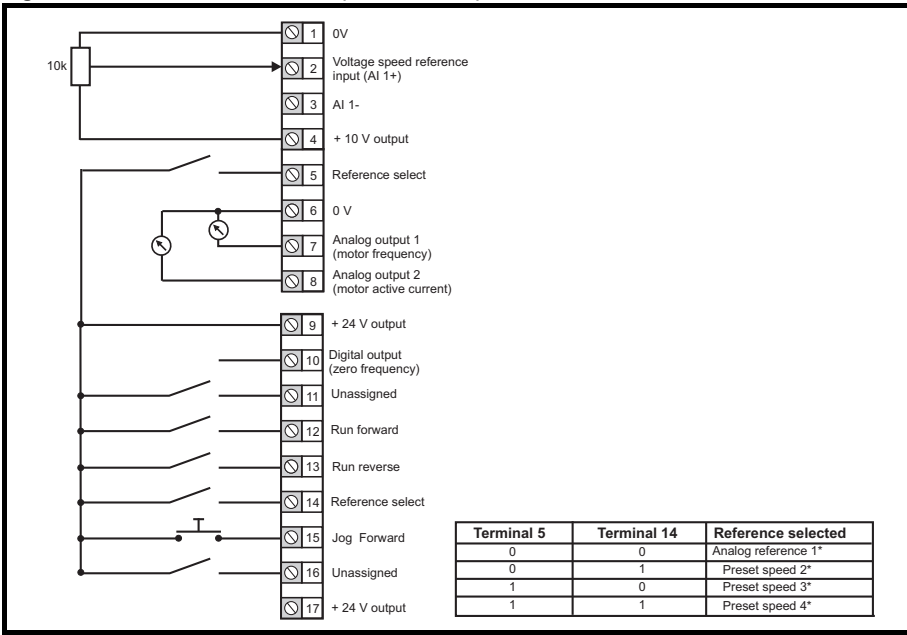

#### **Figure 4-4 Pr 00.005 = AI Preset (50 and 60 Hz)**

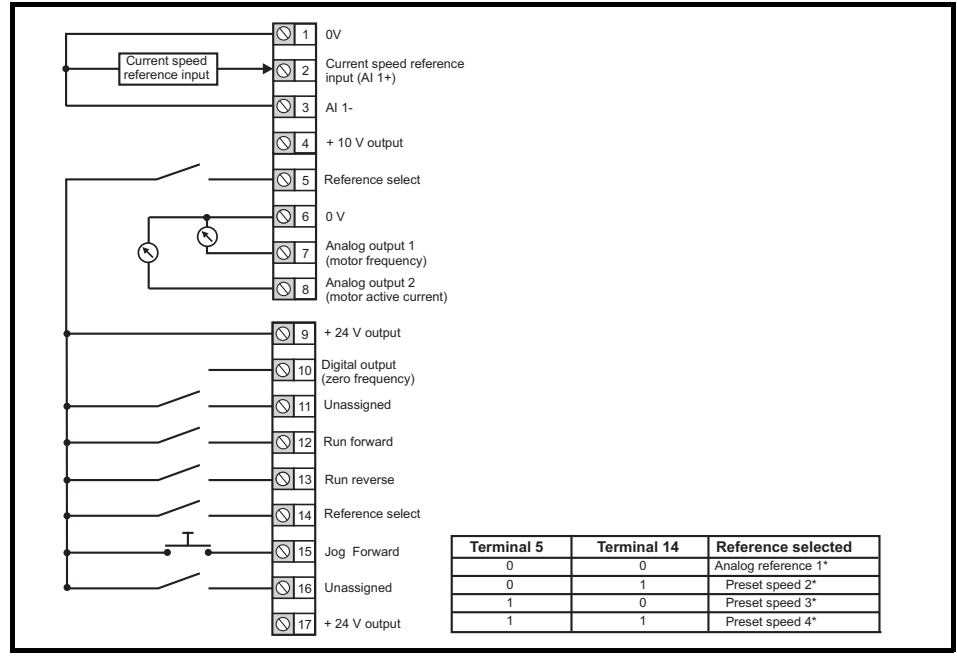

\* Refer to *Drive User Guide*.

#### **Figure 4-5 Pr 00.005 = Preset (50 and 60 Hz)**

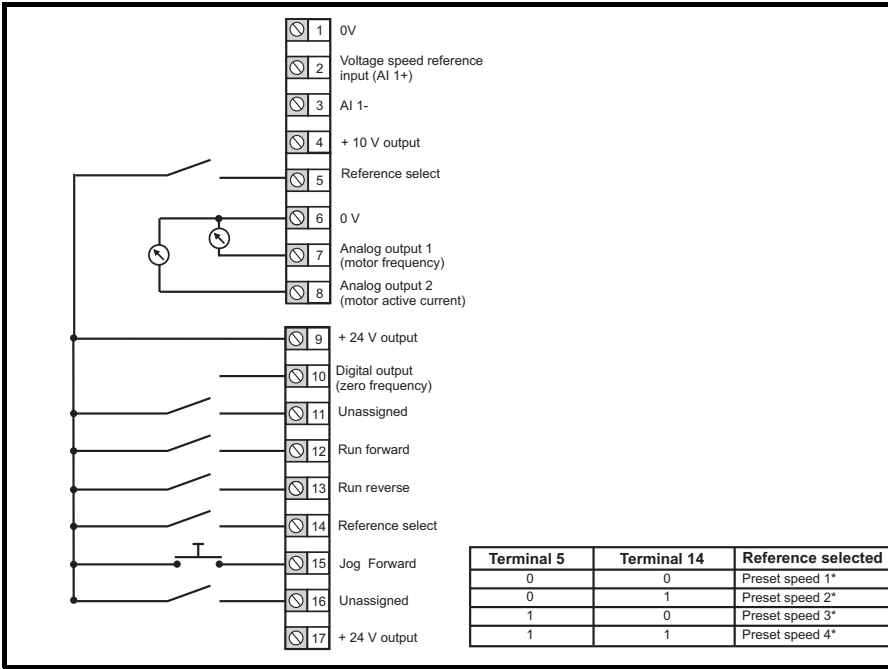

\* Refer to *Drive User Guide*.

#### **Figure 4-6 Pr 00.005 = Keypad (50 and 60 Hz)**

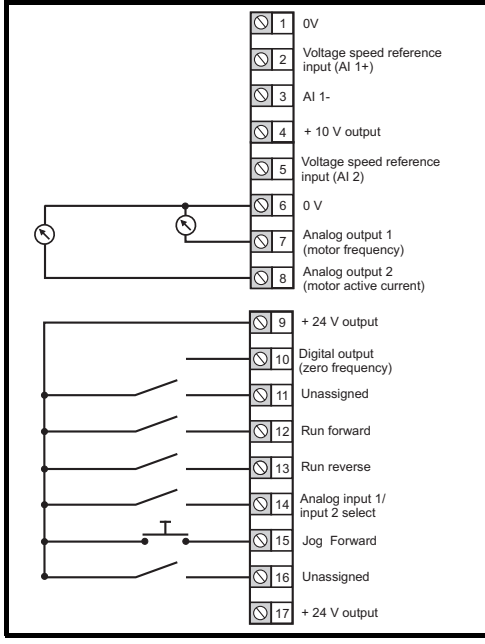

When Pr **00.005** is set to Keypad, to run in reverse:

• Set Pr **00.017** to On

The Keypad reference can now be set to a negative frequency to run the motor in the reverse direction.

#### **Figure 4-7 Pr 00.005 = Keypad Ref (50 and 60 Hz)**

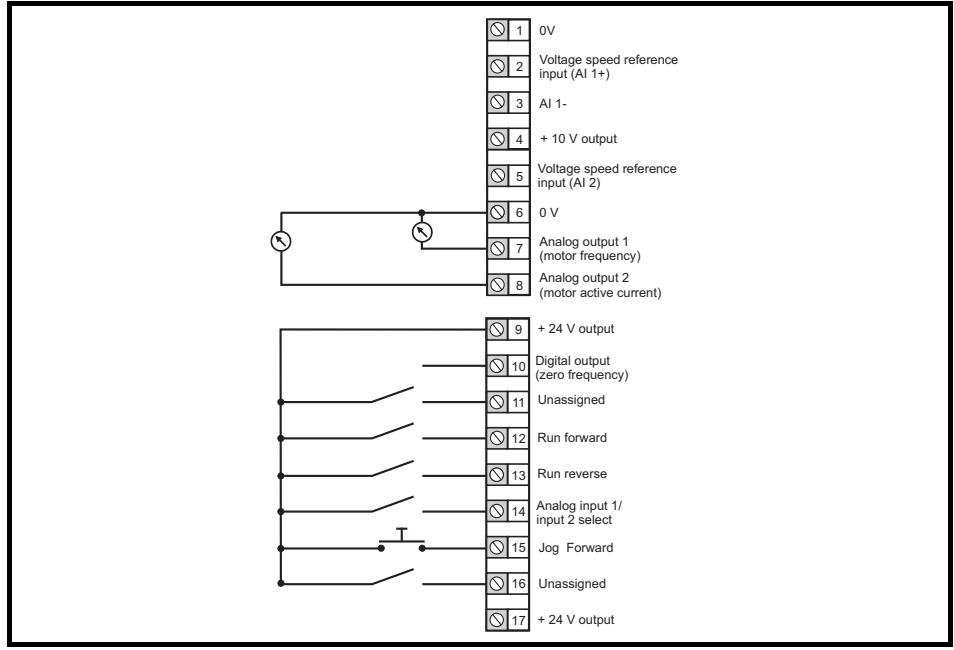

#### **Figure 4-8 Pr 00.005 = Electronic Pot (50 and 60 Hz)**

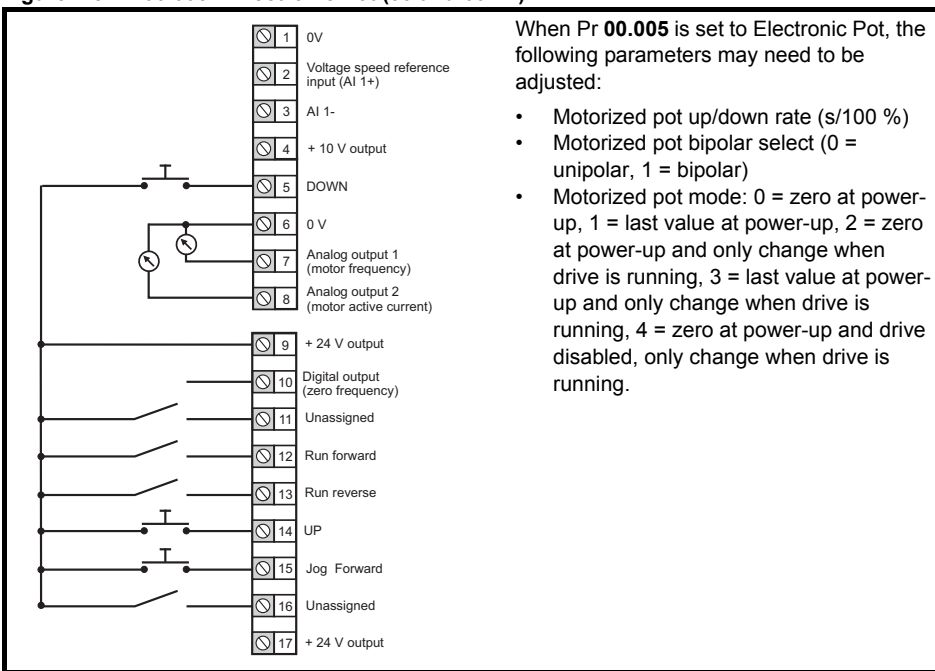

#### **Figure 4-9 Pr 00.005 = Torque Control (50 and 60 Hz)**

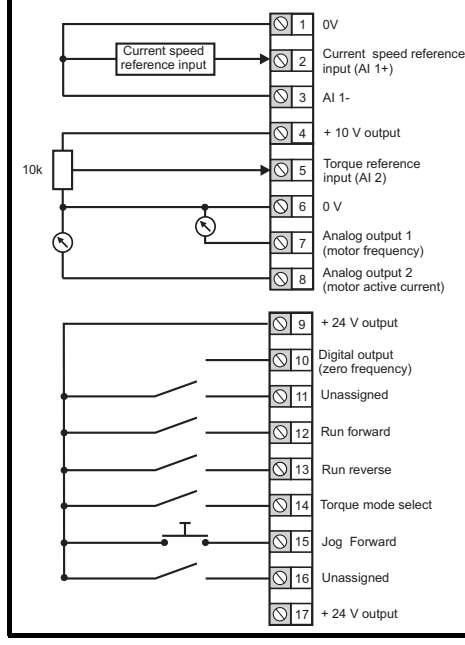

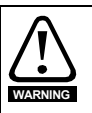

When torque mode is selected and the drive is connected to an unloaded motor, the motor speed may increase rapidly to the maximum speed (Pr **00.002** +10 %)

#### **Figure 4-10 Pr 00.005 = PID Control (50 and 60 Hz)**

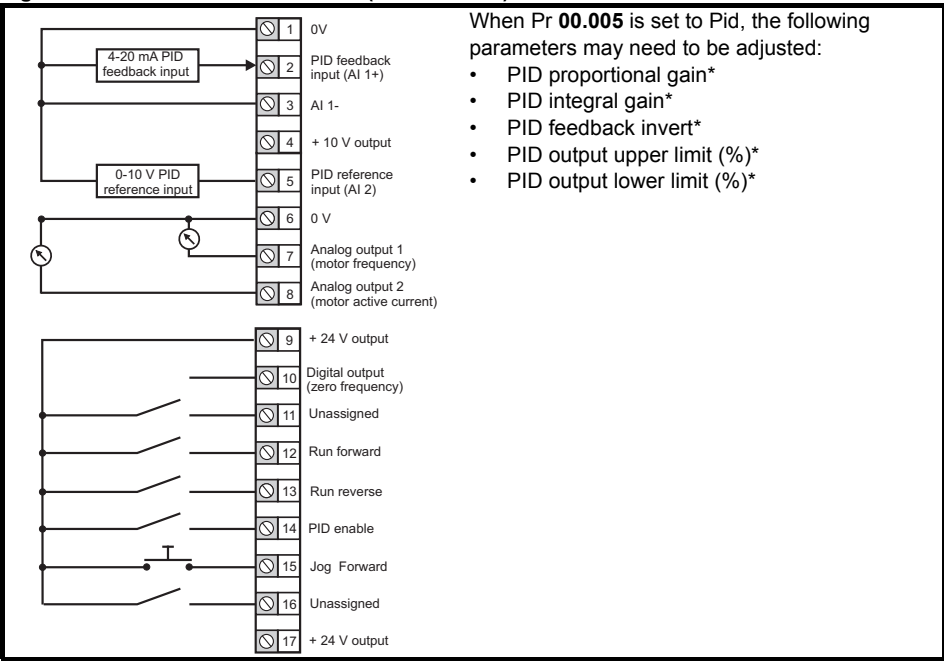

\* Refer to *Drive User Guide*.

## <span id="page-13-0"></span>**4.2 Safe Torque Off (STO)**

The Safe Torque Off function provides a means for preventing the drive from generating torque in the motor with a very high level of integrity. It is suitable for incorporation into a safety system for a machine. It is also suitable for use as a conventional drive enable input.

The safety function is active when either one or both STO inputs are in the logic-low state as specified in the control terminal specification. The function is defined according to EN 61800-5-2 and IEC 61800-5-2 as follows. (In these standards a drive offering safety-related functions is referred to as a PDS(SR)):

'*Power, that can cause rotation (or motion in the case of a linear motor), is not applied to the motor. The PDS(SR) will not provide energy to the motor which can generate torque (or force in the case of a linear motor)*'.

This safety function corresponds to an uncontrolled stop in accordance with stop category 0 of IEC 60204-1. The Safe Torque Off function makes use of the special property of an inverter drive with an induction motor, which is that torque cannot be generated without the continuous correct active behavior of the inverter circuit. All credible faults in the inverter power circuit cause a loss of torque generation.

The Safe Torque Off function is fail-safe, so when the Safe Torque Off input is disconnected the drive will not operate the motor, even if a combination of components within the drive has failed. Most component failures are revealed by the drive failing to operate. Safe Torque Off is also independent

of the drive firmware.

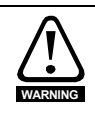

The design of safety-related control systems must only be done by personnel with the required training and experience. The Safe Torque Off function will only ensure the safety of a machine if it is correctly incorporated into a complete safety system. The system must be subject to a risk assessment to confirm that the residual risk of an unsafe event is at an acceptable level for the application.

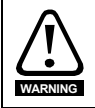

Safe Torque Off does not provide electrical isolation. The supply to the drive must be disconnected by an approved isolation device before gaining access to power connections.

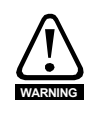

It is essential to observe the maximum permitted voltage of 5 V for a safe low (disabled) state of Safe Torque Off. The connections to the drive must be arranged so that voltage drops in the 0 V wiring cannot exceed this value under any loading condition. It is strongly recommended that the Safe Torque Off circuits be provided with a dedicated 0 V conductors which should be connected to terminals 32 and 33 at the drive.

#### **Figure 4-11 Frame 1 to 4 STO connections Figure 4-12 Frame 5 and above STO**

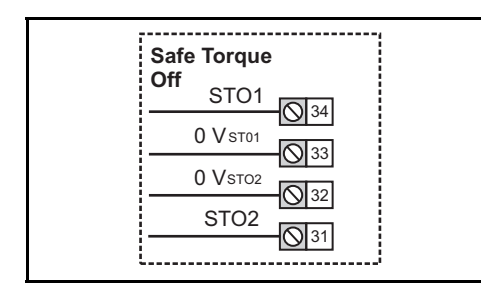

**connections**

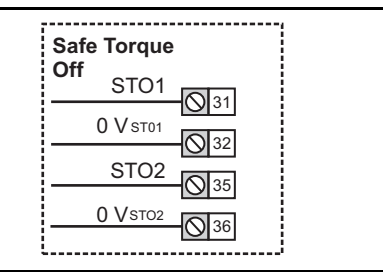

#### **Frame 1 to 4 NOTE**

The 0 V terminals on the Safe Torque Off are isolated from each other and the 0 V common. On the size 2 110 V drives or when connecting single phase to a dual rated 200 V unit, the supply should be connected to L1 and L3.

#### **Frames 5 and above NOTE**

The 0 V terminals on the Safe Torque Off are not isolated from each other and the 0 V common.

## <span id="page-14-0"></span>**5 Optional LCD keypad and display**

The keypad and display provide information to the user regarding the operating status of the drive and trip codes, and provide the means for changing parameters, stopping and starting the drive, and the ability to perform a drive reset.

#### **Figure 5-1 Unidrive M400 keypad detail**

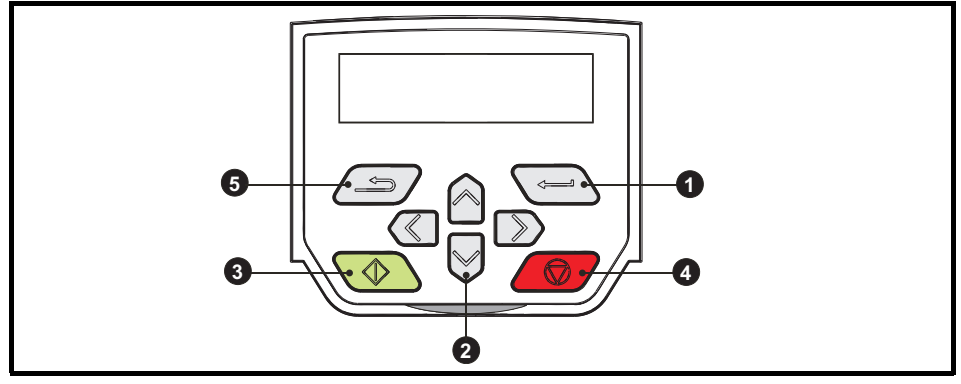

- **(1)** The *Enter* button is used to enter parameter view or edit mode, or to accept a parameter edit.
- **(2)** The *Navigation* keys can be used to select individual parameters or to edit parameter values. In keypad mode, the '*Up*' and '*Down*' keys are also used to increase or decrease the motor speed.
- **(3)** The *Start* key is used to start the drive in keypad mode.
- **(4)** The *Stop / Reset* key is used to stop and reset the drive in keypad mode. It can also be used to reset the drive in terminal mode.
- **(5)** The *Escape* key is used to exit from the parameter edit / view mode or disregard a parameter edit.

The keypad is not supplied with the drive. **NOTE**

#### **Table 5-2 Status indications**

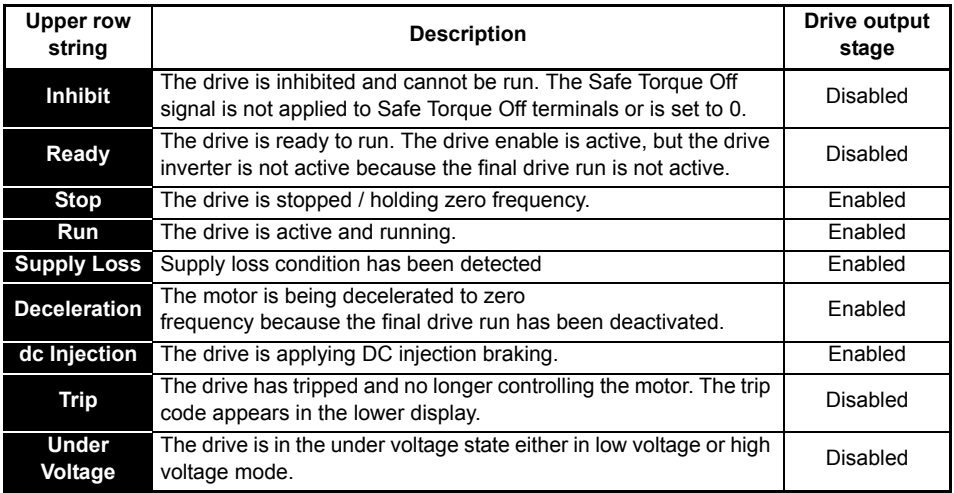

## <span id="page-15-0"></span>**5.1 Saving parameters**

When changing a parameter in Menu 0, the new value is saved when pressing the Enter button

 $\left\langle \right\rangle$  to return to parameter view mode from parameter edit mode.

If parameters have been changed in the advanced menus, then the change will not be saved automatically. A save function must be carried out.

#### **Procedure**

- 1. Select 'Save parameters'\* in Pr **mm.000** (alternatively enter a value of 1001\* in Pr **mm.000**)
- 2. Either:
- Press the red  $\bigotimes$  reset button
- Carry out a drive reset through serial communications by setting Pr **10.038** to 100

\* If the drive is in the under voltage state (i.e. when the AI-Backup adaptor terminals are being supplied from a +24 Vdc supply) a value of 1001 must be entered into Pr **mm.000** to perform a save function.

## <span id="page-15-1"></span>**5.2 Restoring parameter defaults**

Restoring parameter defaults by this method saves the default values in the drives memory. *User security status* (00.010) and *User security code* (00.025) are not affected by this procedure).

#### **Procedure**

- 1. Ensure the drive is not enabled, i.e. terminal 31 & 34 is open or Pr **06.015** is OFF (0)
- 2. Select 'Reset 50 Hz Defs' or 'Reset 60 Hz Defs' in Pr **mm.000**. (alternatively, enter 1233 (50 Hz settings) or 1244 (60 Hz settings) in Pr **mm.000**).
- 3. Either:
- Press the red  $\bigcirc$  reset button
- Carry out a drive reset through serial communications by setting Pr **10.038** to 100

## <span id="page-16-0"></span>**6 Basic parameters (Menu 0)**

Menu 0 is used to bring together various commonly used parameters for basic easy set up of the drive. All the parameters in Menu 0 appear in other menus in the drive. Menus 22 can be used to configure the parameters in Menu 0.

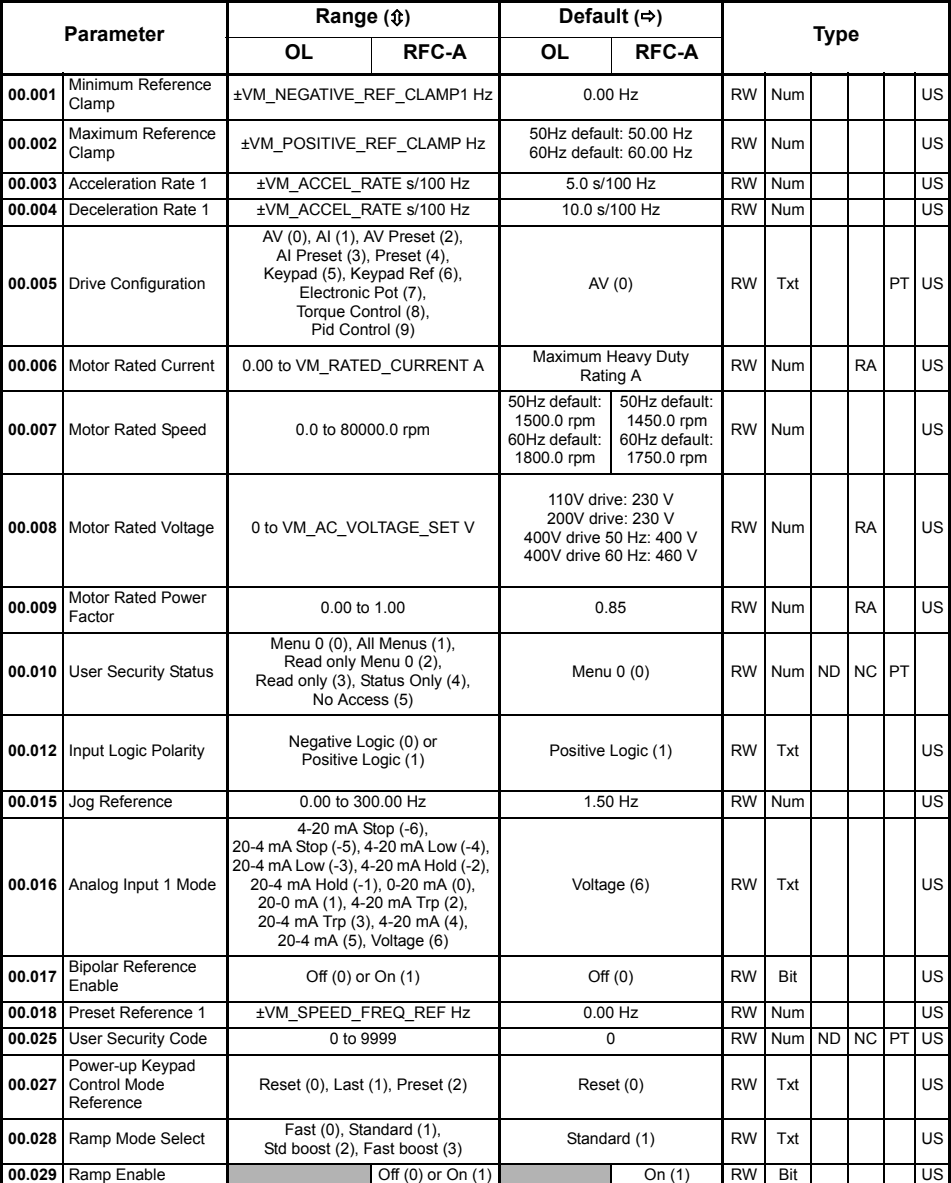

## <span id="page-16-1"></span>**6.1 Menu 0: Basic parameters**

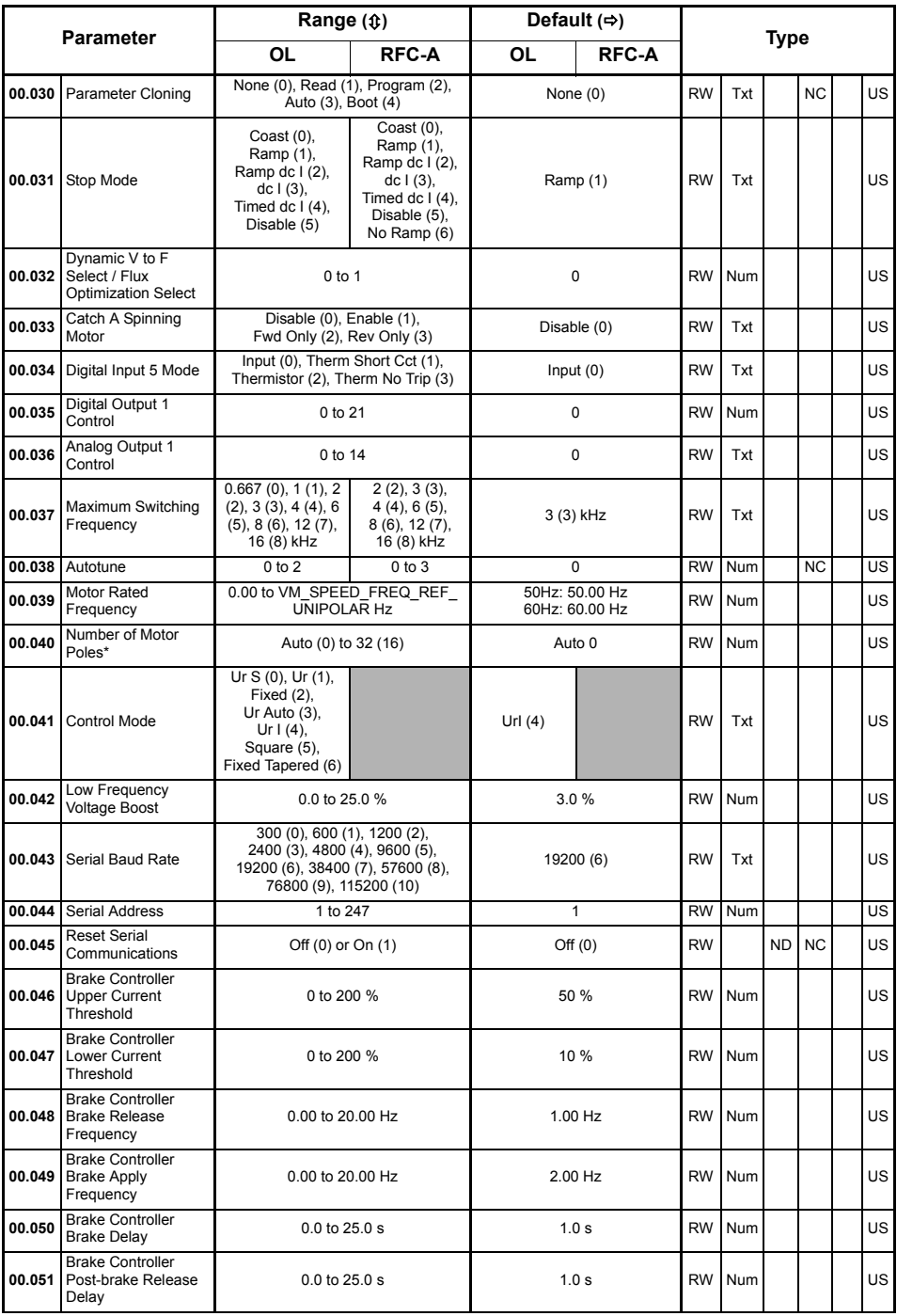

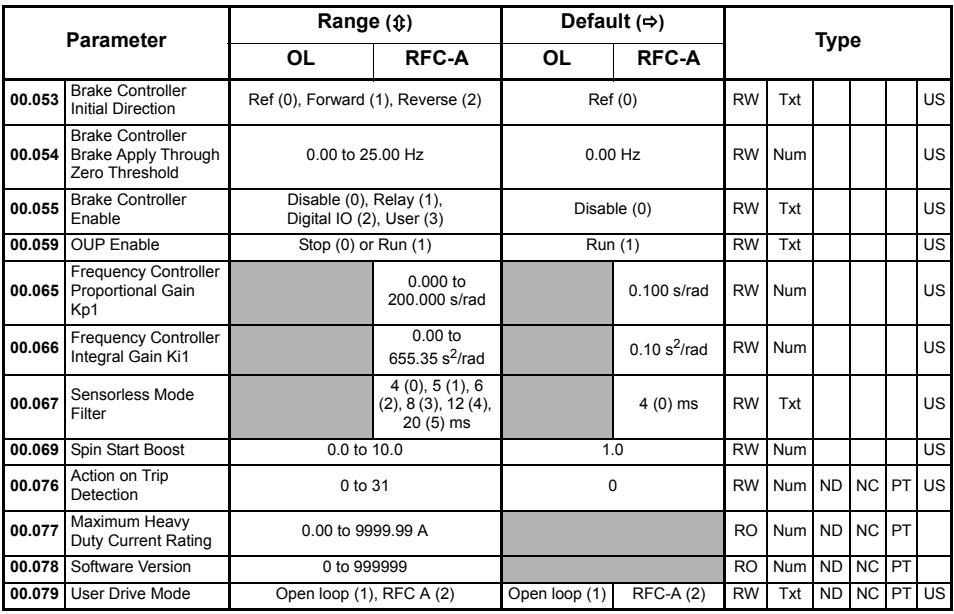

\* If this parameter is read via serial communications, it will show pole pairs.

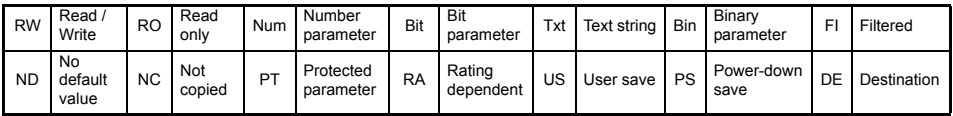

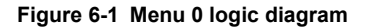

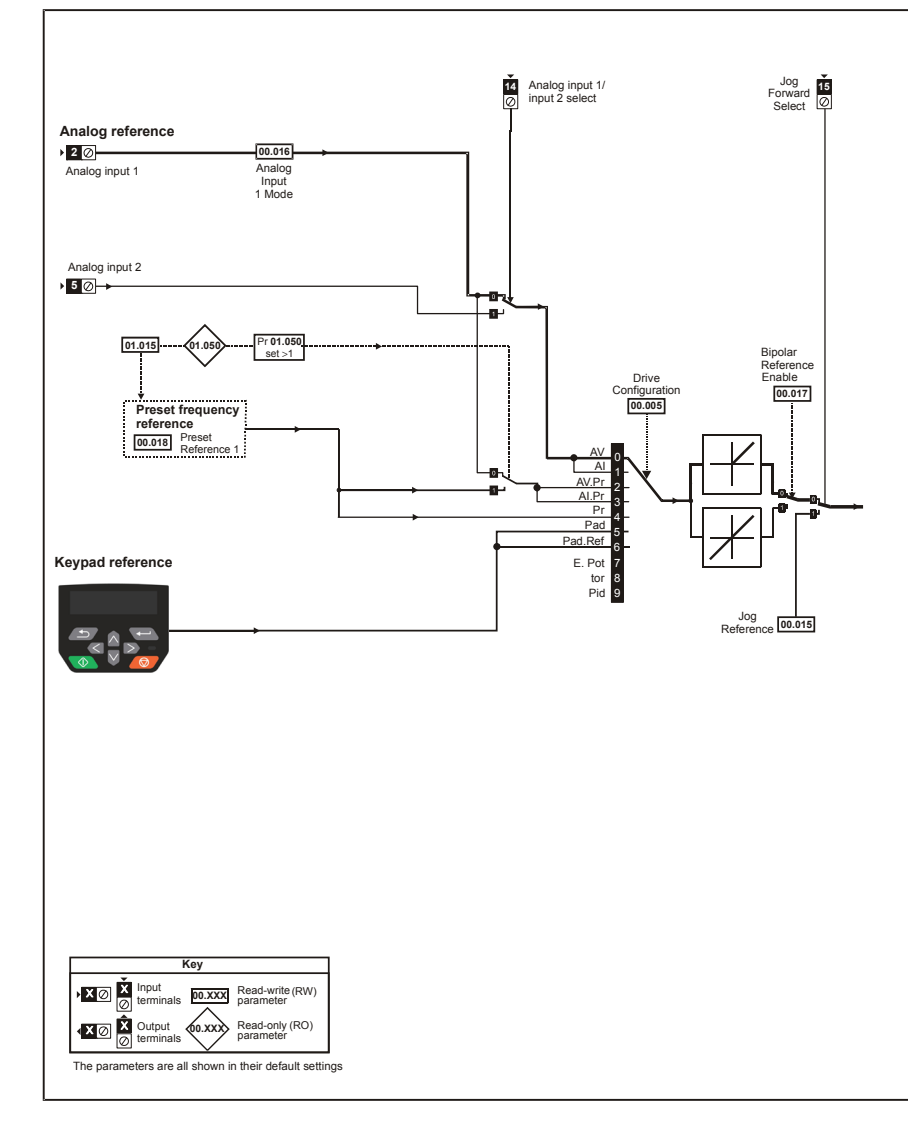

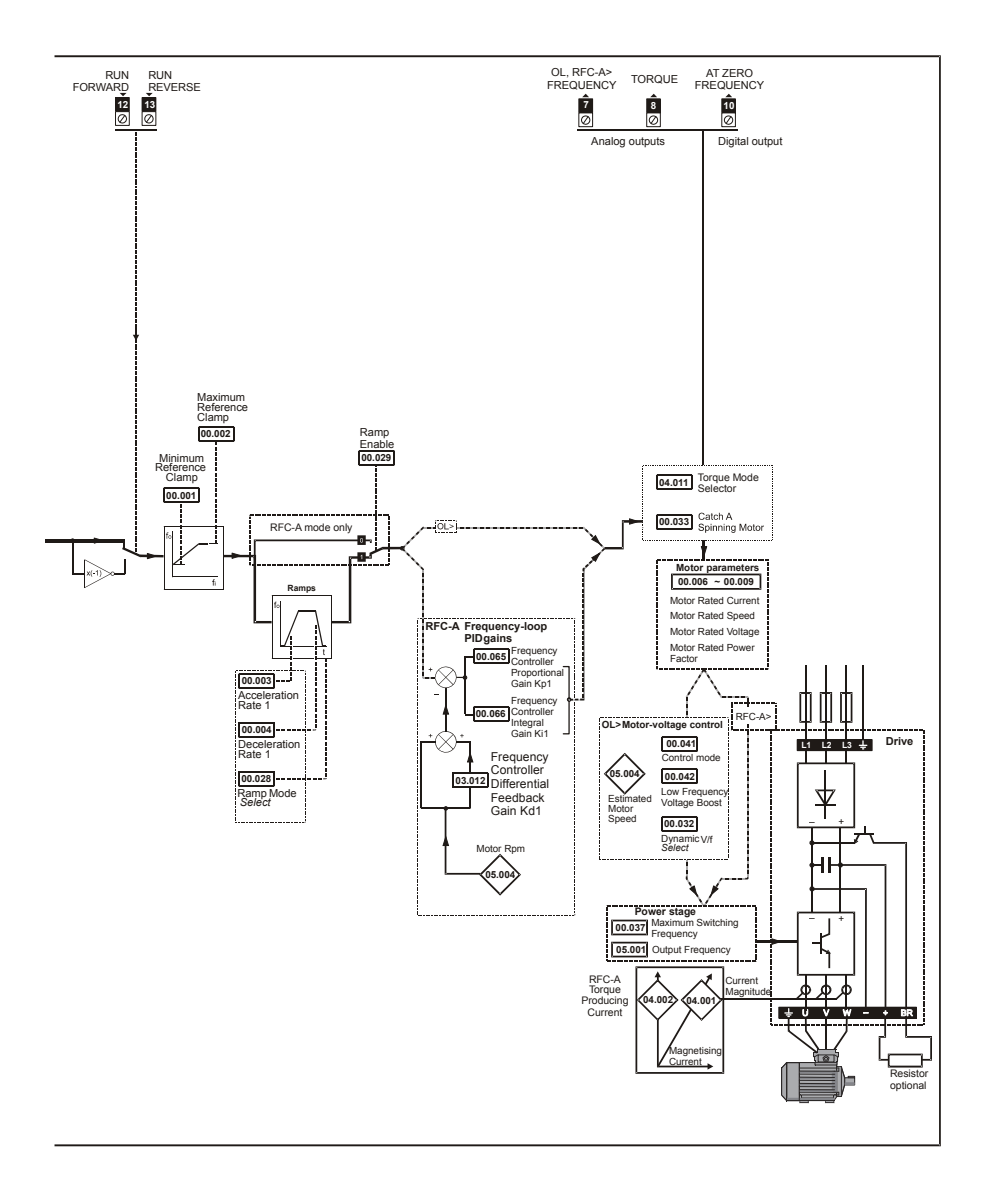

## <span id="page-21-0"></span>**6.2 Unidrive M400 parameter descriptions**

**Key:**

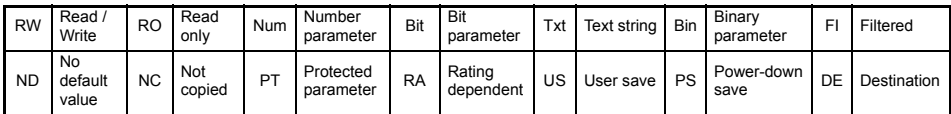

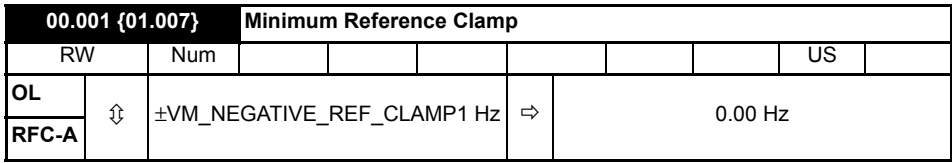

Set Pr 00.001 at the required minimum output frequency of the drive for both directions of rotation. The drive speed reference is scaled between Pr **00.001** and Pr **00.002**. Pr **00.001** is a nominal value; slip compensation may cause the actual frequency to be higher. When the drive is jogging, Pr **00.001** has no effect.

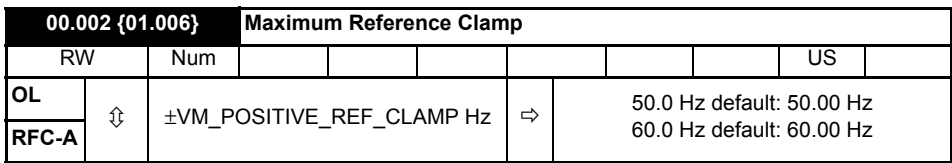

Set Pr **00.002** at the required maximum output frequency for both directions of rotation. The drive speed reference is scaled between Pr **00.001** and Pr **00.002**. Pr **00.002** is a nominal value; slip compensation may cause the actual frequency to be higher. The drive has additional over-speed protection.

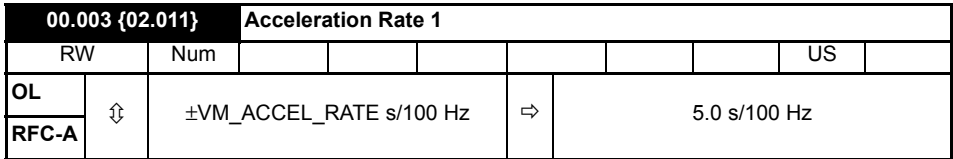

Set Pr **00.003** at the required rate of acceleration. Note that larger values produce lower acceleration. The rate applies in both directions of rotation.

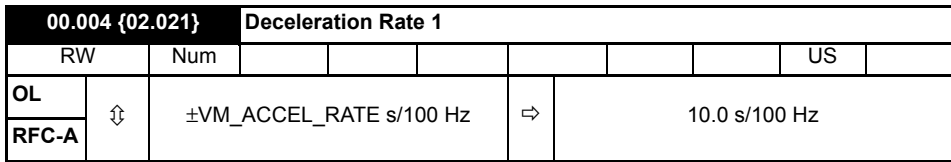

Set Pr **00.004** at the required rate of deceleration. Note that larger values produce lower deceleration. The rate applies in both directions of rotation.

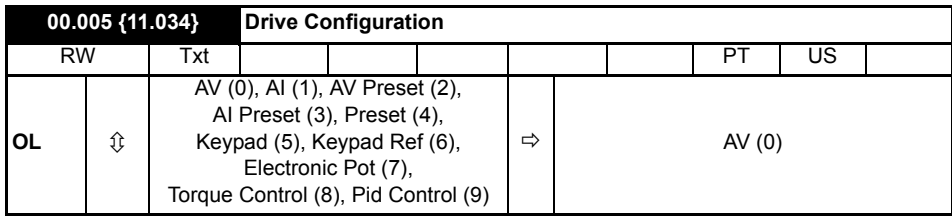

Use Pr **00.005** to select the required frequency/speed reference as follows:

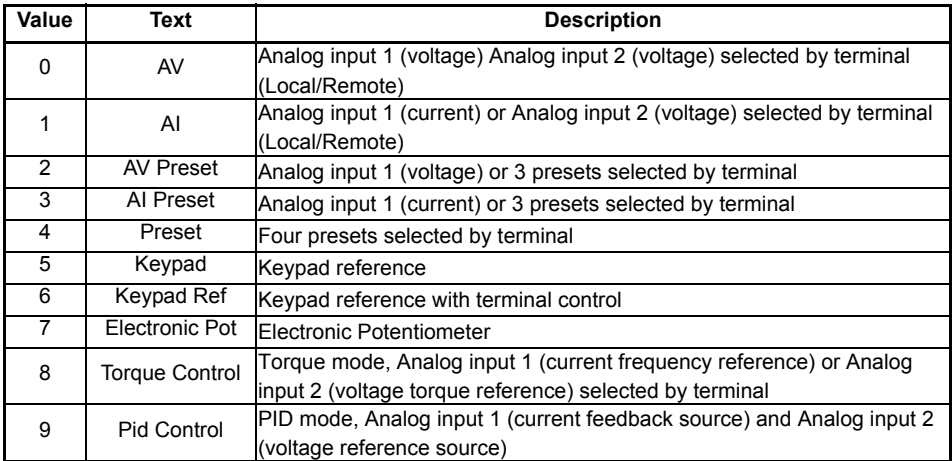

- A change to Pr **00.005** is set by pressing the MODE key on exit from parameter edit mode. The drive must be disabled, stopped or tripped for a change to take place. If Pr **00.005** is changed while the drive is running, when the MODE key is pressed on exit from parameter edit mode, Pr **00.005** will change back to its previous value. **NOTE**
- When the setting of Pr **00.005** is changed, the appropriate drive configuration parameters are set back to their default values. **NOTE**

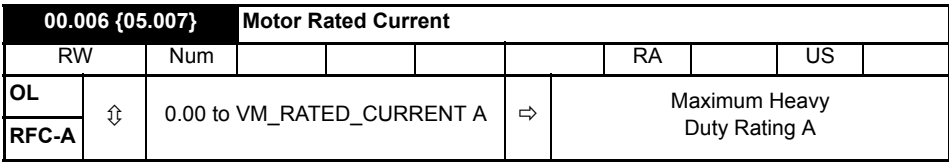

The rated current parameter must be set to the maximum continuous current of the motor (taken from the name plate). The motor rated current is used in the following:

- Current limits
- Motor thermal overload protection
- Vector mode voltage control
- Slip compensation (see *Enable Slip Compensation)*
- Dynamic V/F control

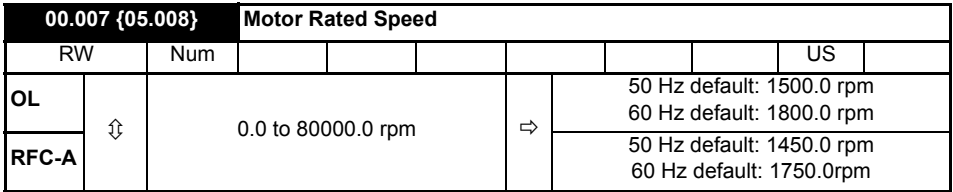

Set to the rated speed of the motor (taken from the motor name plate). The motor rated speed is used to calculate the correct slip speed for the motor.

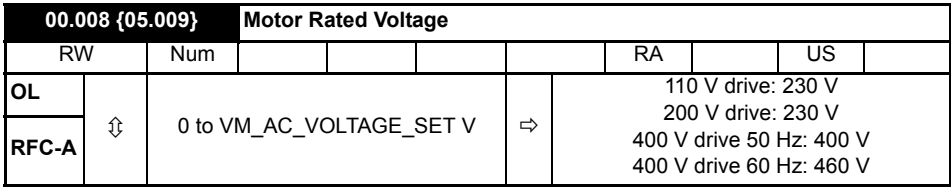

The *Rated Voltage* (00.008) and the *Rated Frequency* (00.039) are used to define the voltage to frequency characteristic applied to the motor. The *Rated Frequency* (00.039) is also used in conjunction with the *Motor Rated Speed* (00.007) to calculate the rated slip for slip compensation.

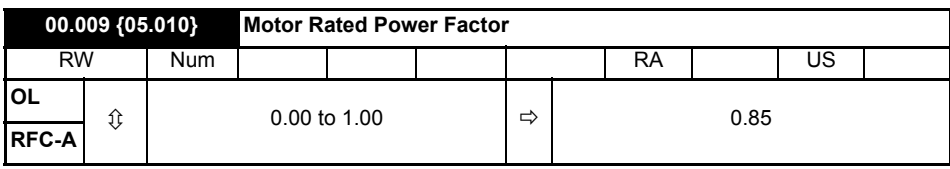

Enter the motor rated power factor cos  $\varphi$  (taken from the motor name plate).

The drive can measure the motor rated power factor by performing a rotating autotune (see Autotune (Pr **00.038**).

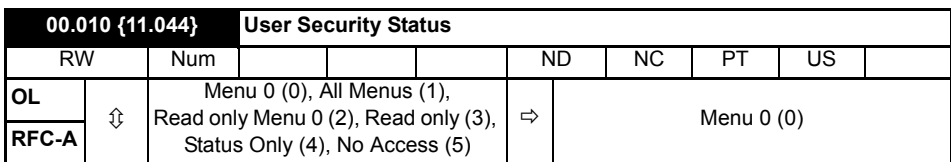

This parameter controls access via the drive keypad as follows:

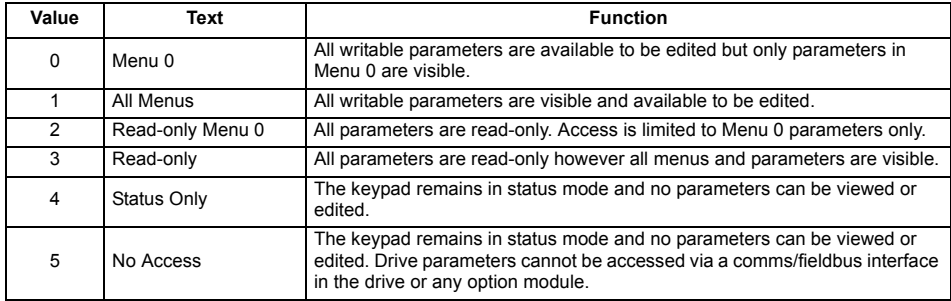

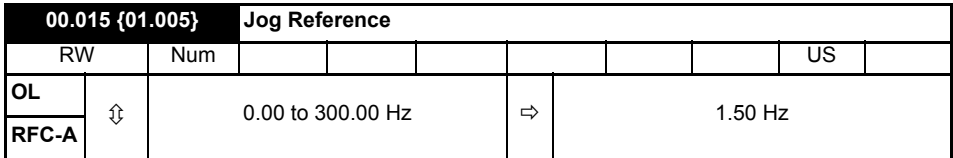

Defines the reference when jog is enabled.

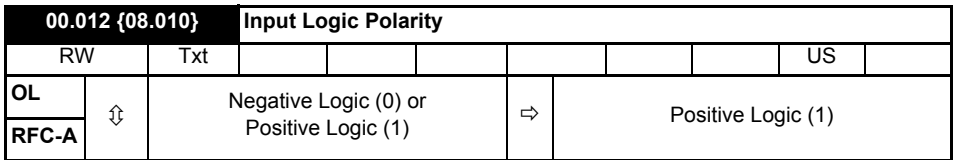

Can be set to zero to change the logic for DI/O1-7 to negative logic, so that the state parameter is 0 if the digital I/O is high or 1 if the digital I/O is low.

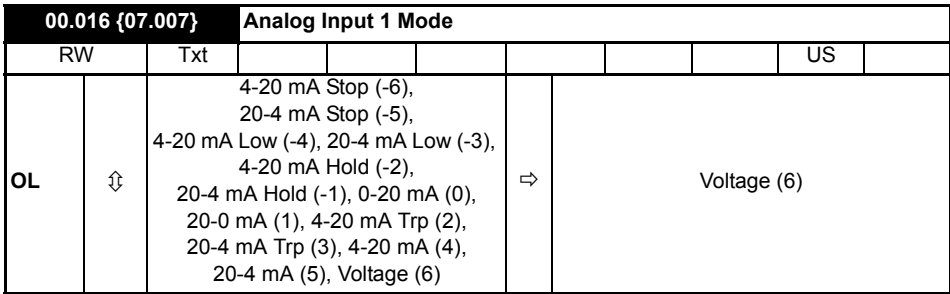

Defines the mode of analog input 1.

The table below gives all the possible analog input modes.

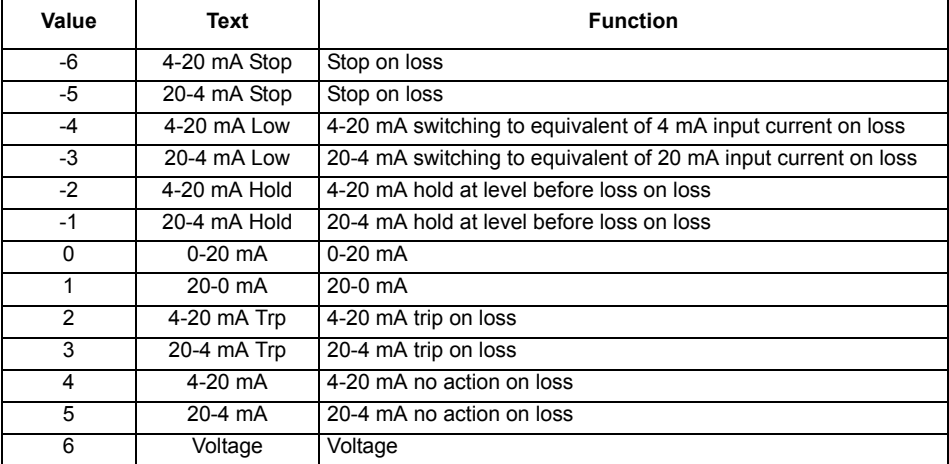

In 4-20 mA and 20-4 mA modes loss of input is detected if the current falls below 3 mA. **NOTE**

If both analog inputs (A1 and A2) are to be set-up as voltage inputs, and if the potentiometers are supplied from the drive's +10 V rail (terminal T3), they must have a resistance >4 kΩ each. **NOTE**

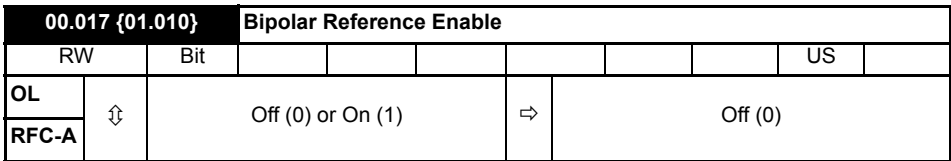

Pr **00.017** determines whether the reference is uni-polar or bi-polar.

See *Minimum Reference Clamp* (00.001). Allows negative speed reference in keypad mode.

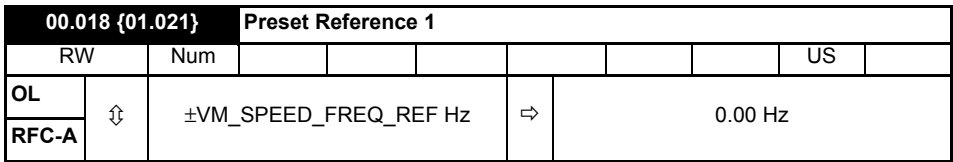

If the preset reference has been selected (see Pr **00.005**), the speed at which the motor runs is determined by these parameters.

See *Drive Configuration* (00.005).

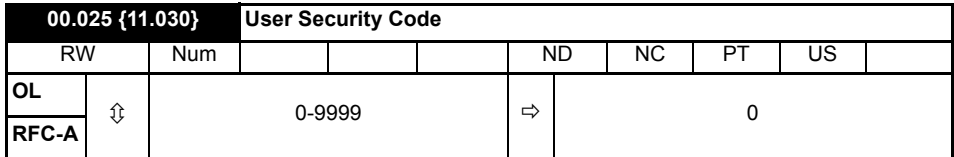

If any number other than 0 is programmed into this parameter, user security can be applied so that no parameters except Pr **00.010** can be adjusted with the keypad. When this parameter is read via a keypad it appears as zero. Refer to the *Drive User Guide* for further information.

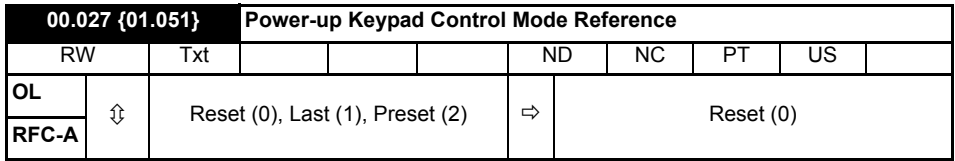

Defines which value of keypad control mode reference is displayed at power-up.

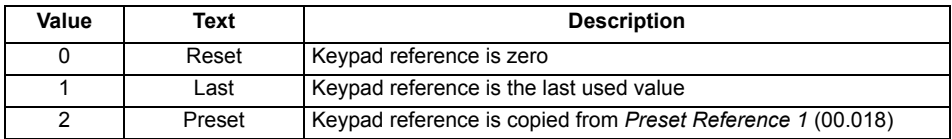

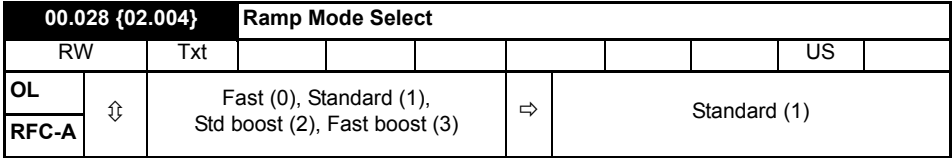

Defines the mode used by the ramp system.

- **0:** Fast ramp
- **1:** Standard ramp
- **2:** Standard ramp with motor voltage boost

#### **3:** Fast ramp with motor voltage boost

Fast ramp is linear deceleration at programmed rate, normally used when a braking resistor is installed.

Standard ramp is controlled deceleration to prevent DC bus over-voltage trips, normally used when there is no braking resistor installed.

If a high motor voltage mode is selected, deceleration rates can be faster for a given inertia but motor temperatures will be higher.

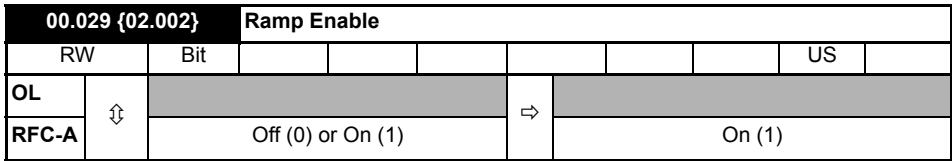

Setting Pr **00.029** to 0 allows the user to disable the ramps. This is generally used when the drive is required to closely follow a speed reference which already contains acceleration and deceleration ramps.

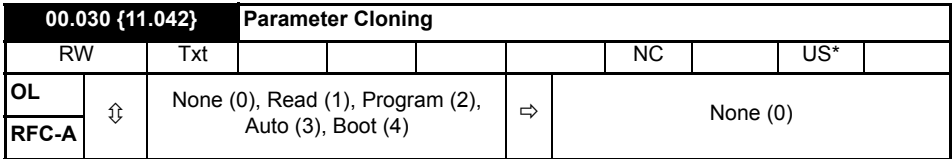

\* Only a value of 3 or 4 in this parameter is saved.

If Pr **00.030** is equal to 1 or 2, this value is not transferred to the EEPROM or the drive. If Pr **00.030** is set to a 3 or 4 the value is transferred.

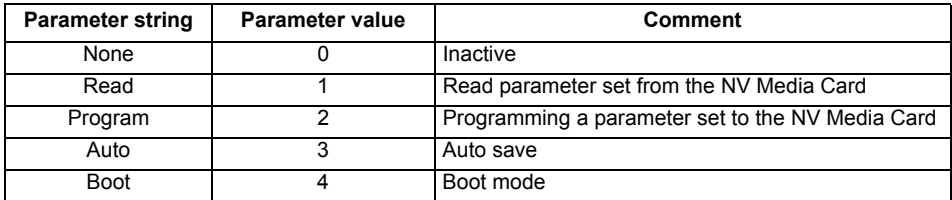

For further information, please refer to Chapter 8 *[Diagnostics](#page-41-0)* on page 42.

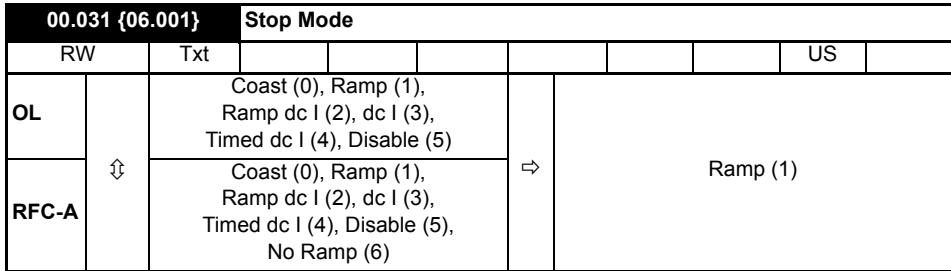

Defines how the motor is controlled when the run signal is removed from the drive.

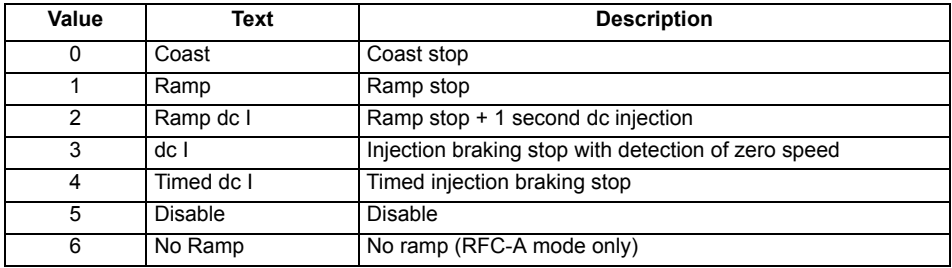

See the *Drive User Guide* for further information.

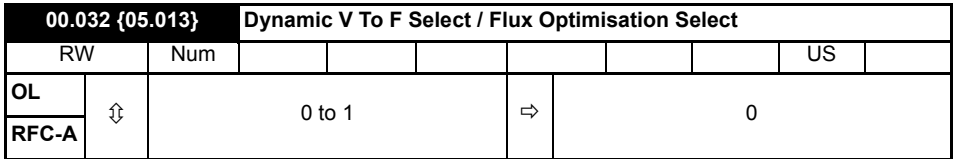

Set to 1 to enable Dynamic V to F mode.

**0:** Fixed linear voltage to frequency ratio (constant torque - standard load)

**1:** Voltage to frequency ratio dependant on load current. This gives a higher motor efficiency.

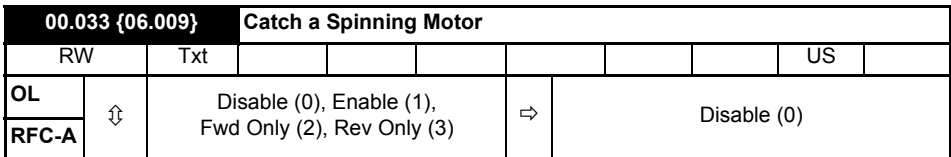

If the drive is to be configured in fixed boost mode (Pr **00.041** = Fd or SrE) with catch a spinning motor software enabled, an autotune (see **Pr 00.038** on page 33) must be carried out to measure the motor's stator resistance beforehand. If a stator resistance is not measured, the drive may trip on 0 V or OI.AC while trying to catch a spinning motor.

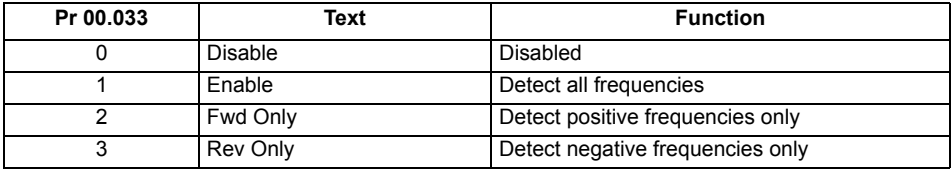

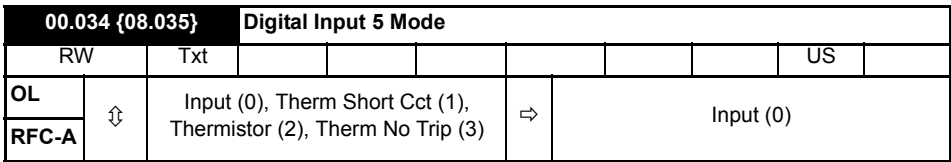

This parameter selects the function of Digital Input 5.

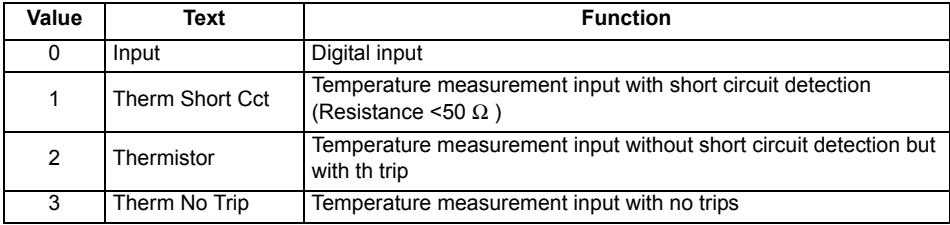

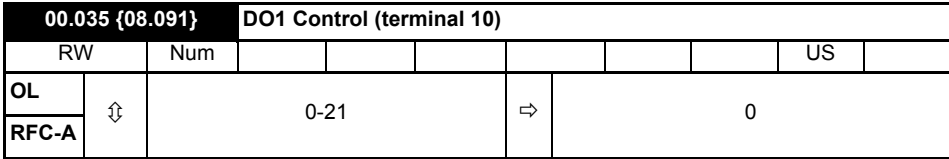

Defines the behaviour of digital output 1.

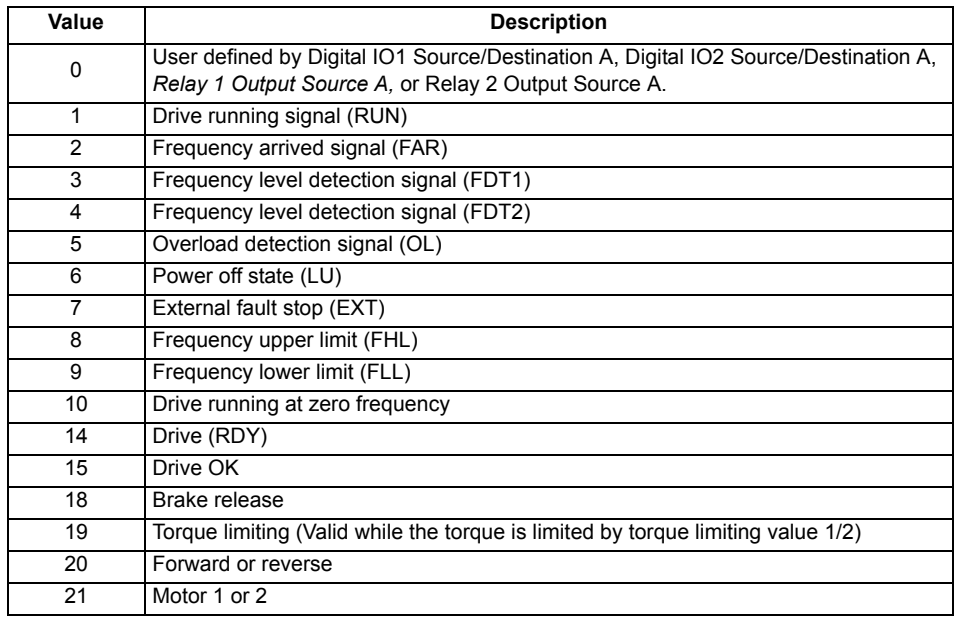

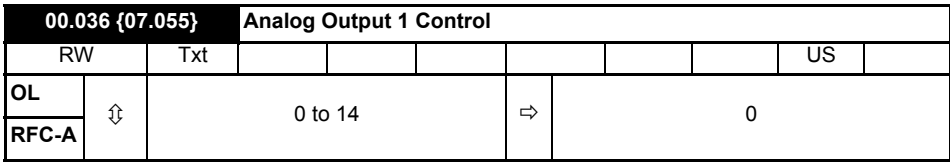

Defines the functionality of Analog Output 1.

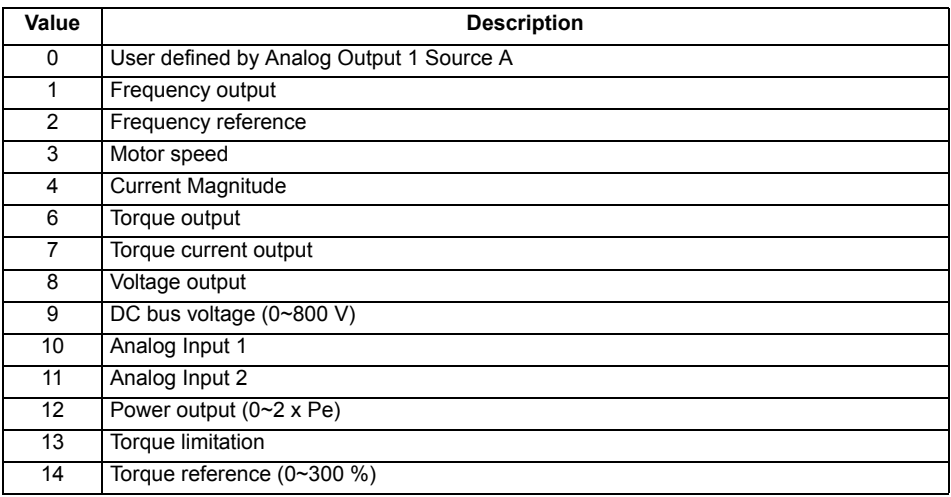

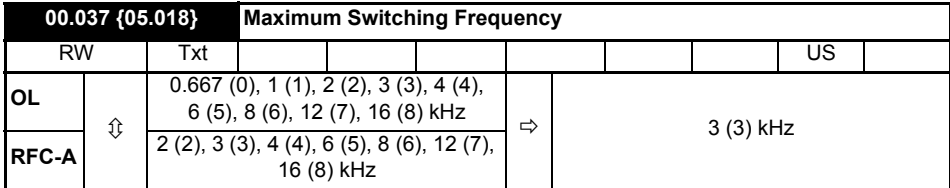

Defines the maximum switching frequency that can be used by the drive.

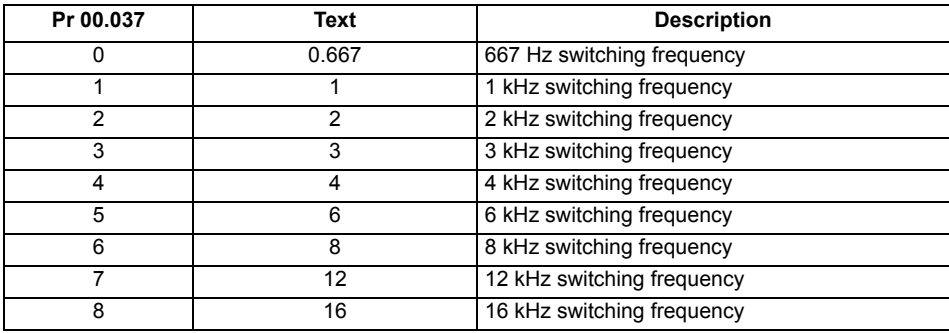

See the *Drive User Guide* for drive derating data.

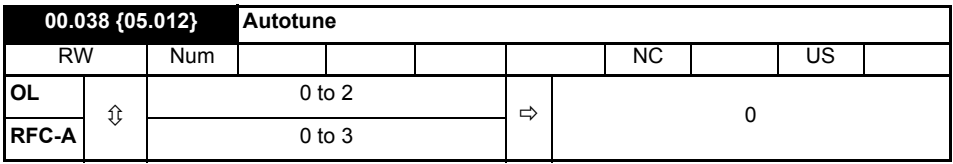

Defines the auto-tune test to be performed.

There are two autotune tests available in open loop mode, a stationary and a rotating test. A rotating autotune should be used whenever possible so the measured value of power factor of the motor is used by the drive.

#### **Open Loop and RFC-A:**

- 1. A stationary autotune can be used when the motor is loaded and it is not possible to remove the load from the motor shaft. To perform a Stationary autotune, set Pr **00.038** to 1,
- 2. A rotating autotune should only be used if the motor is unloaded. A rotating autotune first performs a stationary autotune, as above, then a rotating test is performed in which the motor is accelerated with currently selected ramps up to a frequency of *Rated Frequency* (00.039) x 2/3, and the frequency is maintained at that level for 4 seconds. To perform a Rotating autotune, set Pr **00.038** to 2.

#### **RFC-A only:**

3. This test measures the mechanical characteristic of the motor and load by rotating the motor. This test should only be used provided all the basic control parameters have been set-up correctly. The test measures the motor and load inertia, which can be used in automatic set-up of the frequency controller gains and in producing a torque feed-forward term. It also measures the load compensation parameters to cancel resonance effects.

Following the completion of an autotune test the drive will go into the inhibit state. The drive must be placed into a controlled disable condition before the drive can be made to run at the required reference. The drive can be put in to a controlled disable condition by removing the Safe Torque Off signal from terminals, setting the *Drive Enable* to Off (0) or disabling the drive via the *Control Word* and *Control Word Enable*

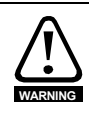

A rotating autotune will cause the motor to accelerate up to 2/3 base speed in the direction selected regardless of the reference provided. Once complete the motor will coast to a stop. The enable signal must be removed before the drive can be made to run at the required reference.The drive can be stopped at any time by removing the run signal or removing the drive enable.

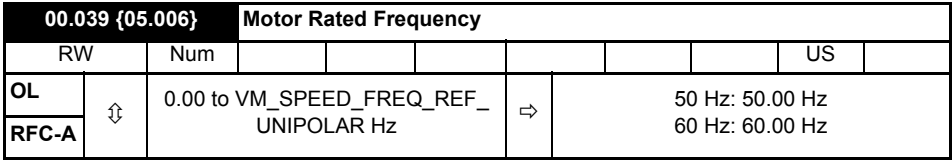

Enter the value from the rating plate of the motor. Defines the voltage to frequency ratio applied to the motor.

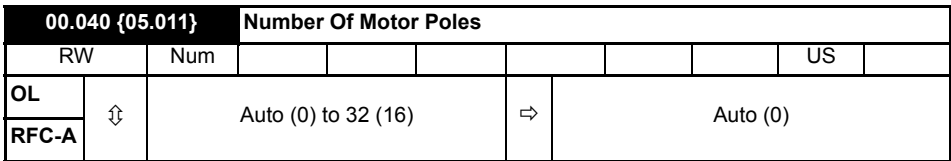

Set to the number of poles of the motor. The auto mode calculates the number of motor poles from the settings of Pr **00.007** and Pr **00.039**.

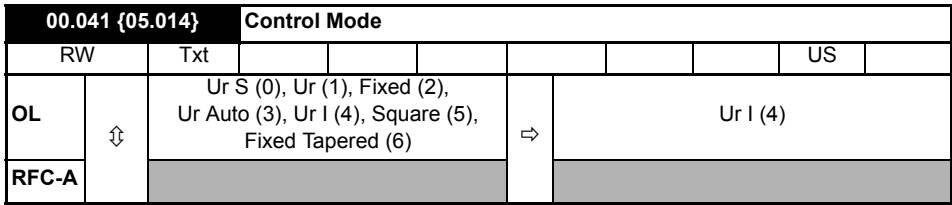

Defines the drive output mode, which can either be a voltage mode or a current mode.

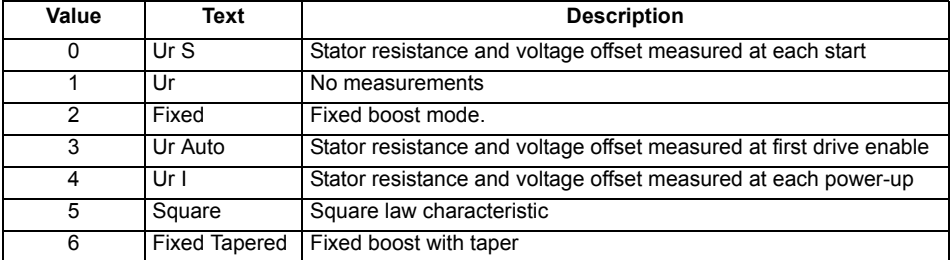

The drive default setting is Ur I mode which means that the drive will carry out an autotune **NOTE** every time the drive is powered-up and enabled. If the load is not going to be stationary when the drive is powered-up and enabled, then one of the other modes should be selected. Not selecting another mode could result in poor motor performance or OI.AC, It.AC or 0 V trips.

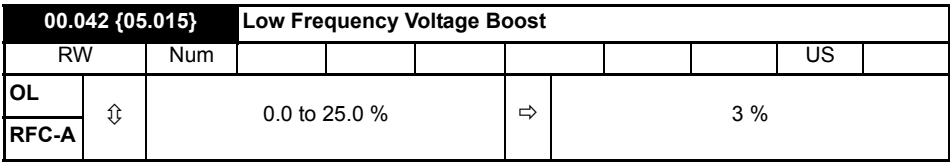

Determines the boost level when Pr **00.041** is set to Fixed, Square or Fixed Tapered modes.

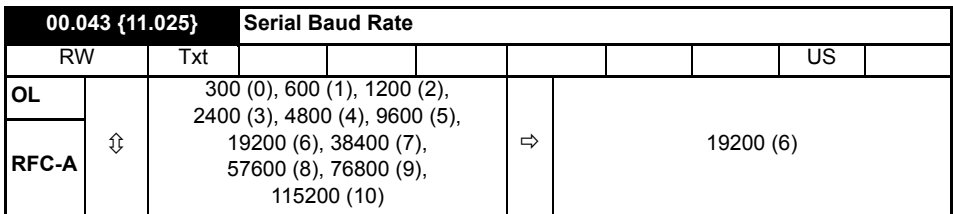

Defines the serial baud rate of the drive

Changing the parameters does not immediately change the serial communications settings. See *Reset Serial Communications* (00.045) for more details.

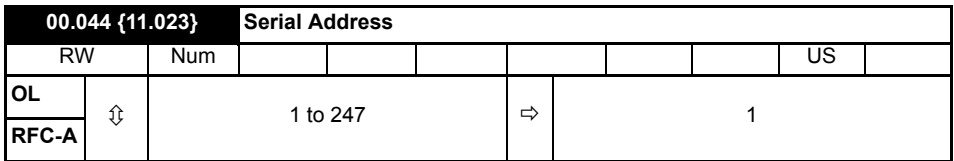

Used to define the unique address for the drive for the serial interface. The drive is always a slave address 0 is used to globally address all slaves, and so this address should not be set in this parameter.

Changing the parameters does not immediately change the serial communications settings. See *Reset Serial Communications* (00.045) for more details.

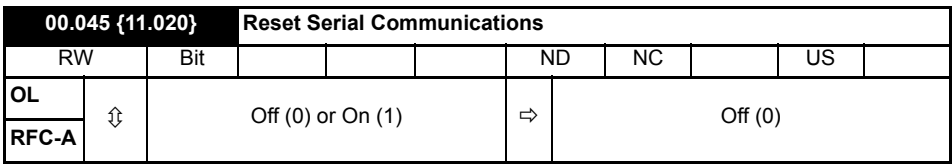

Set to On (1) to update communications set-up.

**NOTE** The display will briefly display On and return to Off on reset.

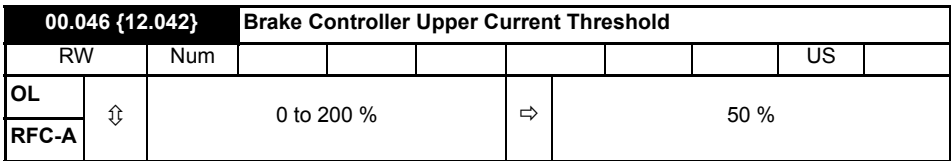

Defines the upper current threshold for the brake. See Brake Controller Brake Release in *Drive User Guide*.

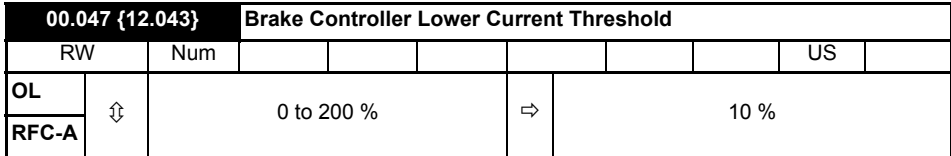

Defines the lower current limit for the brake. See Brake Controller Brake Release in *Drive User Guide*.

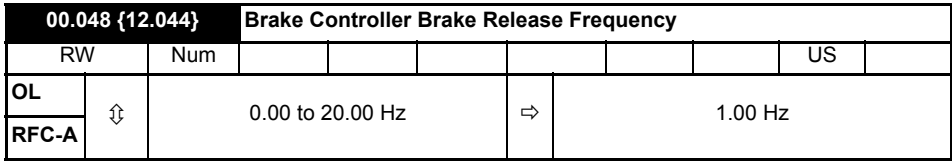

Defines the Brake Release Frequency. See Brake Controller Brake Release in *Drive User Guide.*

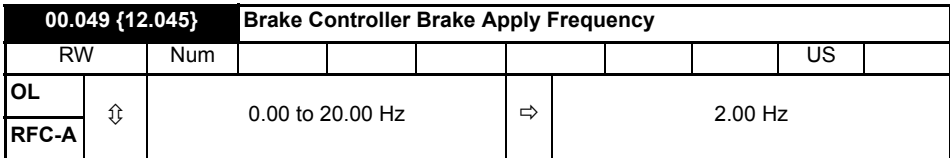

Defines the Brake Apply Frequency. See Brake Controller Brake Release in *Drive User Guide.*

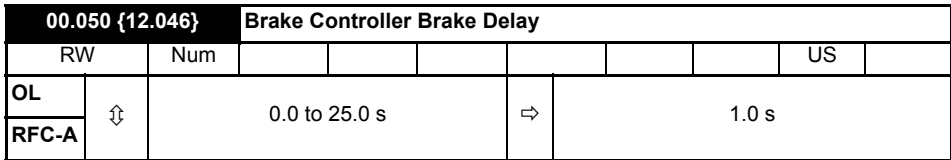

Defines the pre-brake release delay. See Brake Controller Brake Release in *Drive User Guide*.

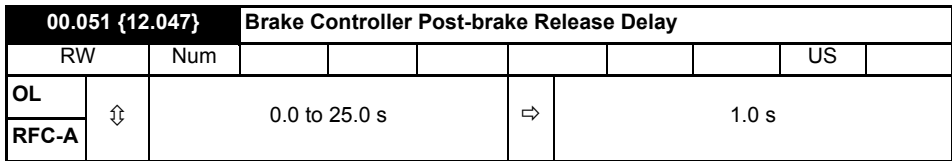

Defines the post-brake release delay.

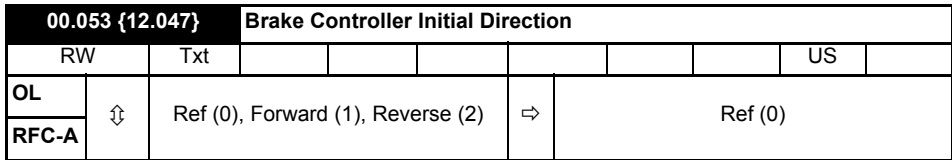

Defines the initial direction of the brake.

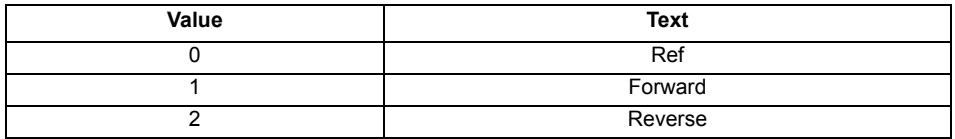

See Brake Controller Brake Release in *Drive User Guide*.

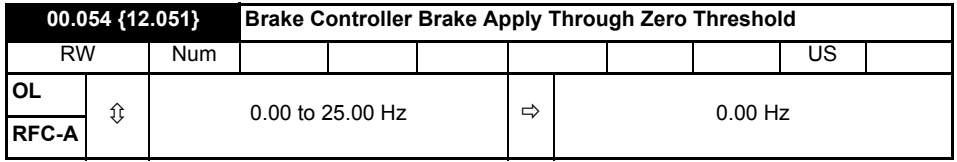

Defines if the brake is applied through zero threshold. See Brake Controller Brake Release in *Drive User Guide*.

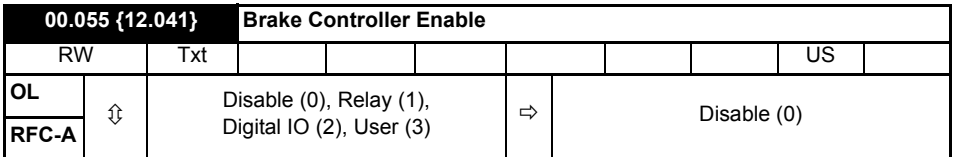

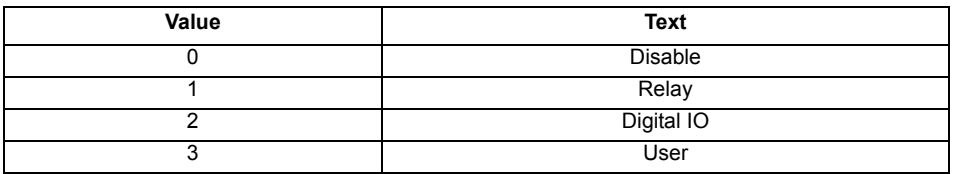

If *Brake Controller Enable* (00.055) = 0, the brake controller is disabled.

If *Brake Controller Enable* (00.055) = 1, the brake controller is enabled with I/O set up to control the brake via the relay output. Drive ok is re-routed to digital I/O.

If *Brake Controller Enable* (00.055) = 2, the brake controller is enabled with I/O set up to control the brake via digital I/O. Drive ok is routed to the relay output.

If *Brake Controller Enable* (00.055) = 3, the brake controller is enabled, but no parameters are set up to select the brake output.

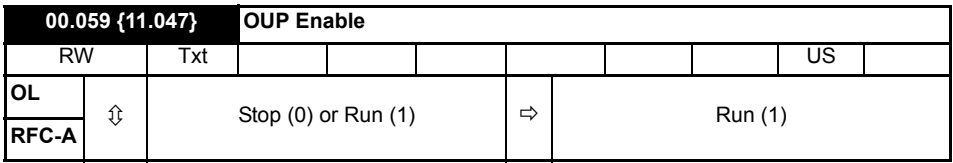

Enables the onboard user program.

Onboard user programming provides a background task that loops continuously and a timed task that is executed each time at a defined rate. For further information refer to the *Drive User Guide*.

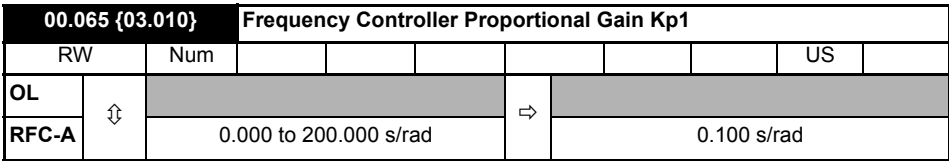

Defines the proportional gain for frequency controller 1.

#### **RFC modes only.**

The controller includes a feed forward proportional gain (Kp), a feed forward integral gain (Ki), and a differential feedback gain (Kd).

#### **Proportional gain (Kp)**

If Kp is non-zero and Ki is zero the controller will only have a proportional term, and there must be a frequency error to produce a torque reference. Therefore as the motor load increases there will be a difference between the reference and actual frequencies.

#### **Integral gain (Ki)**

The integral gain is provided to prevent frequency regulation. The error is accumulated over a period of time and used to produce the necessary torque reference without any frequency error. Increasing the integral gain reduces the time taken for the frequency to reach the correct level and increases the stiffness of the system, i.e. it reduces the positional displacement produced by applying a load torque to the motor.

#### **Differential gain (Kd)**

The differential gain is provided in the feedback of the frequency controller to give additional damping.

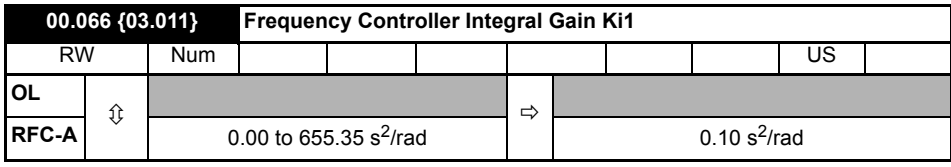

Defines the integral gain for frequency controller 1. See *Frequency Controller Proportional Gain Kp1* (00.065).

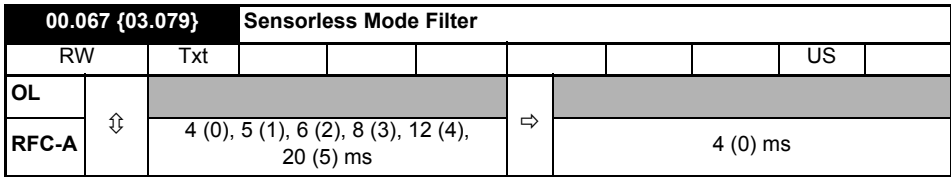

Defines the time constant for the filter applied to the output of the frequency estimator system.

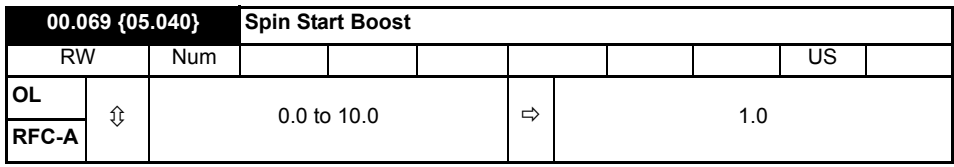

*Spin Start Boost* (00.069) is used by the algorithm that detects the frequency of a spinning motor when the drive is enabled and *Catch A Spinning Motor* (00.033) ≥ 1. For smaller motors the default value of 1.0 is suitable, but for larger motors *Spin Start Boost* (00.069) may need to be increased.

If *Spin Start Boost* (00.069) is too small the drive will detect zero speed whatever the frequency of the motor, and if *Spin Start Boost* (00.069) is too large the motor may accelerate away from standstill when the drive is enabled.

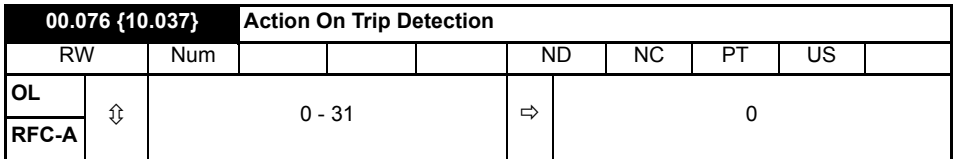

**Bit 0:** Stop on defined non-important trips

**Bit 1:** Disable braking resistor overload detection

- **Bit 2**: Disable phase loss stop
- **Bit 3:** Disable braking resistor temperature monitoring
- **Bit 4:** Disable parameter freeze on trip. Refer to *Drive User Guide.*

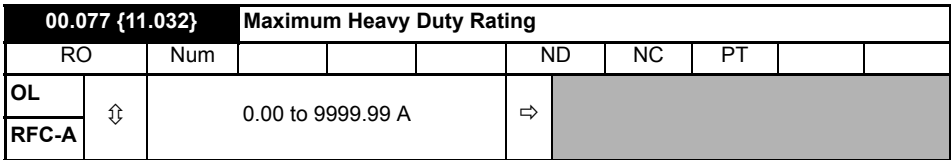

Displays the maximum heavy duty current rating of the drive.

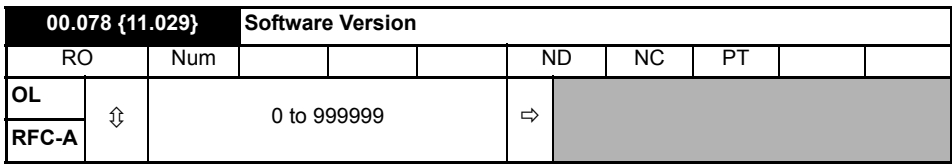

Displays the software version in the drive.

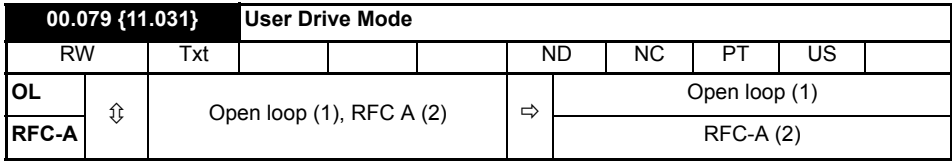

Defines the mode of the drive.

## <span id="page-40-0"></span>**7 Running the motor**

This section takes a new user through all the essential steps to running a motor for the first time. **Table 7-1 Open Loop and RFC-A**

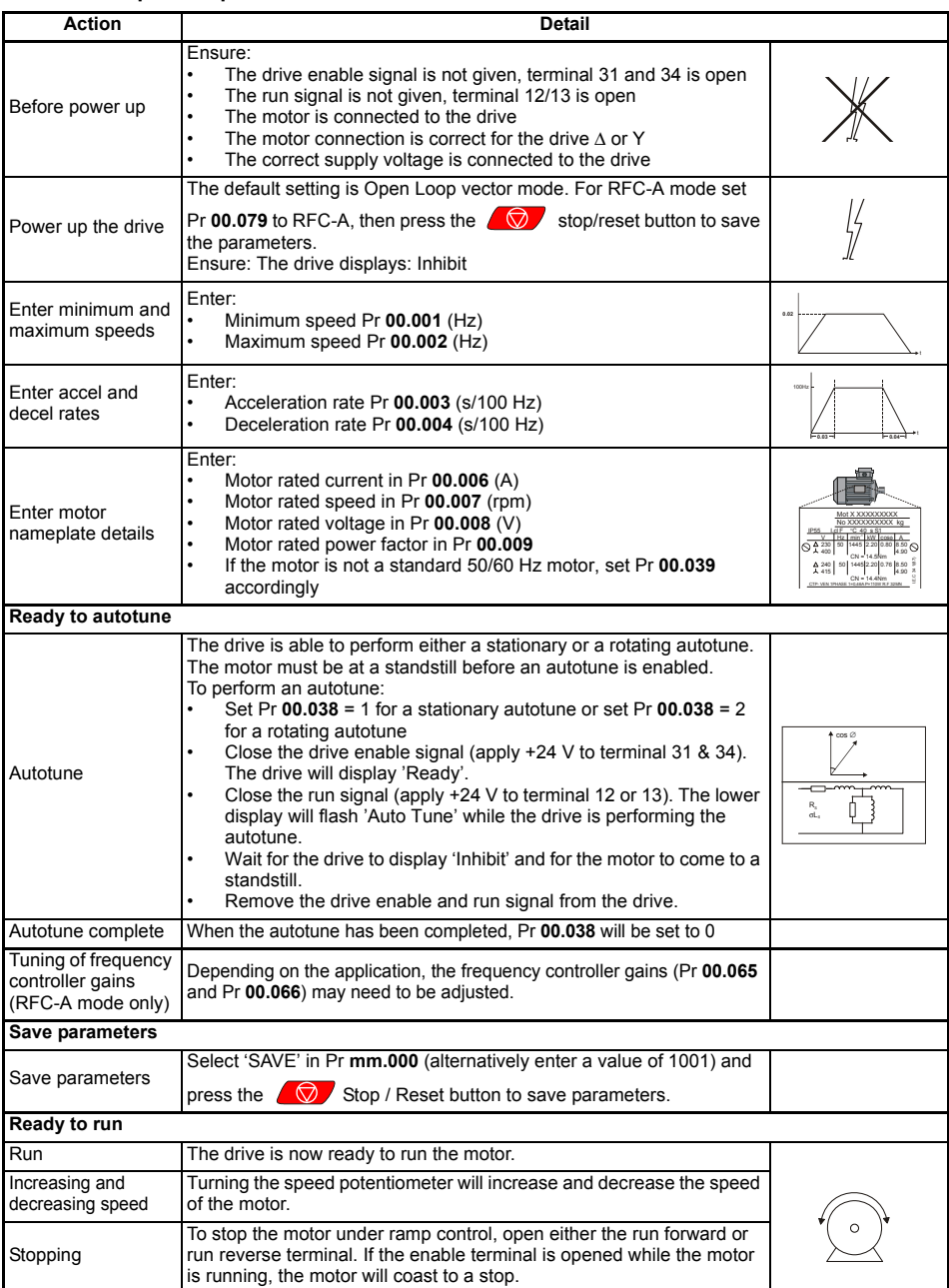

## <span id="page-41-0"></span>**8 Diagnostics**

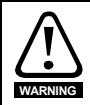

Users must not attempt to repair a drive if it is faulty, nor carry out fault diagnosis other than through the use of the diagnostic features described in this chapter.

If a drive is faulty, it must be returned to the supplier of the drive for repair.

#### **Table 8-1 Trip indications**

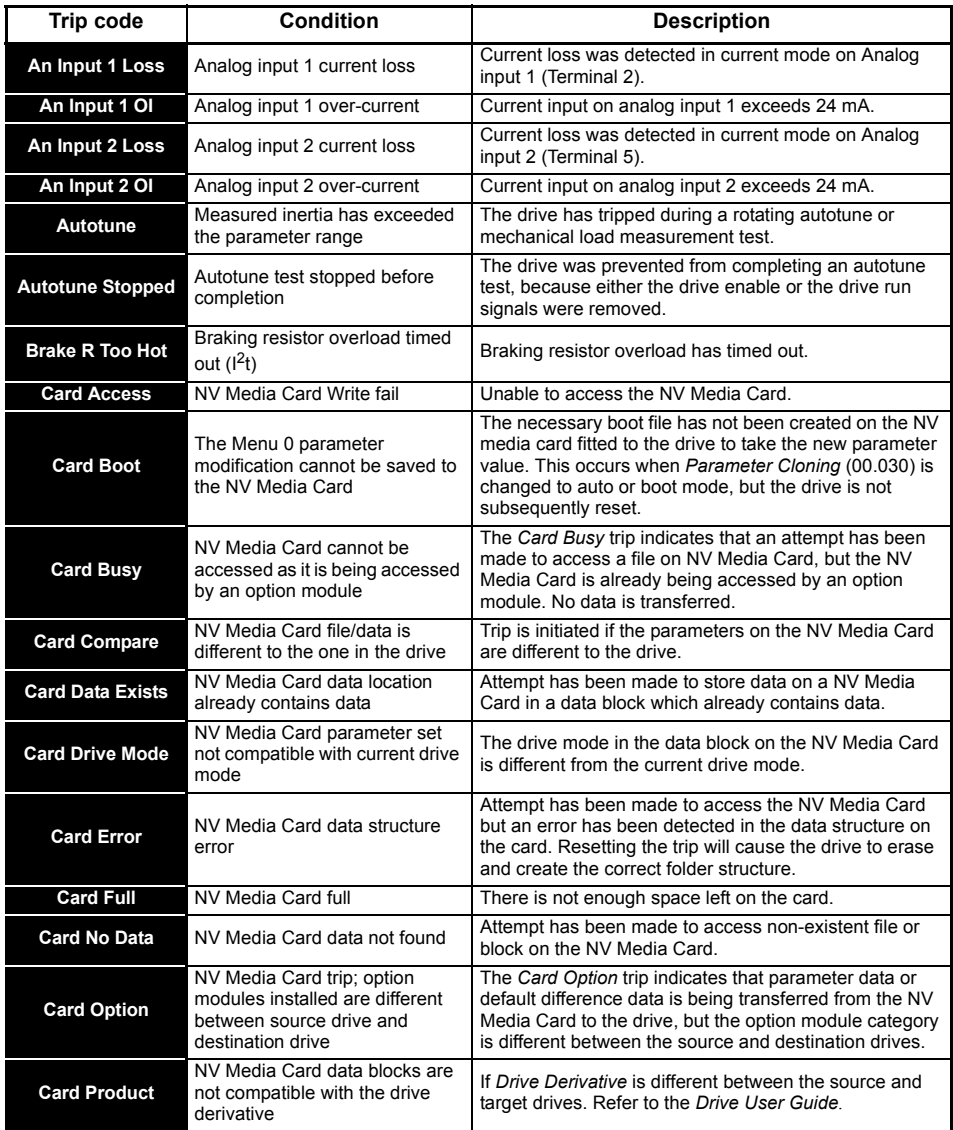

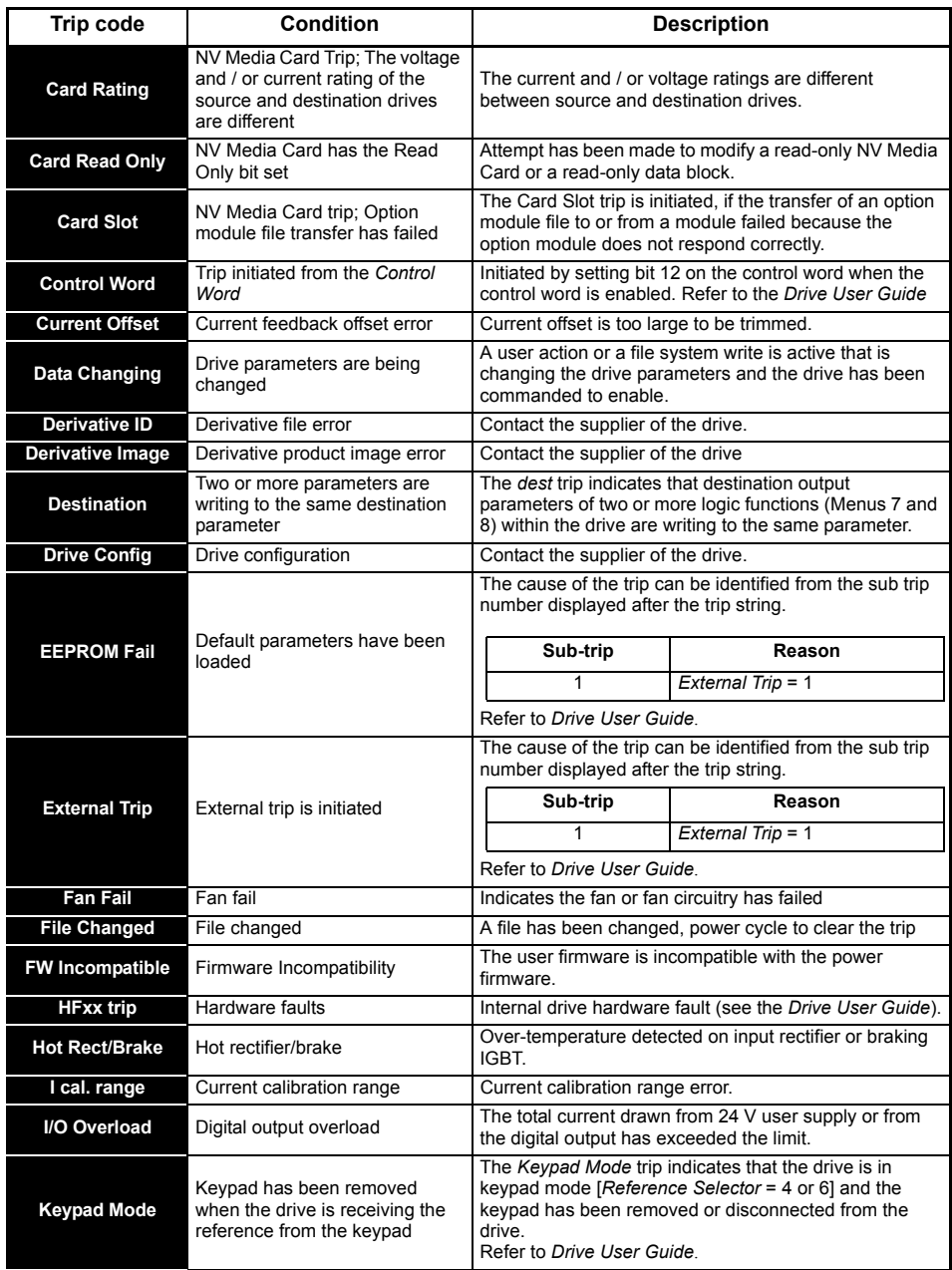

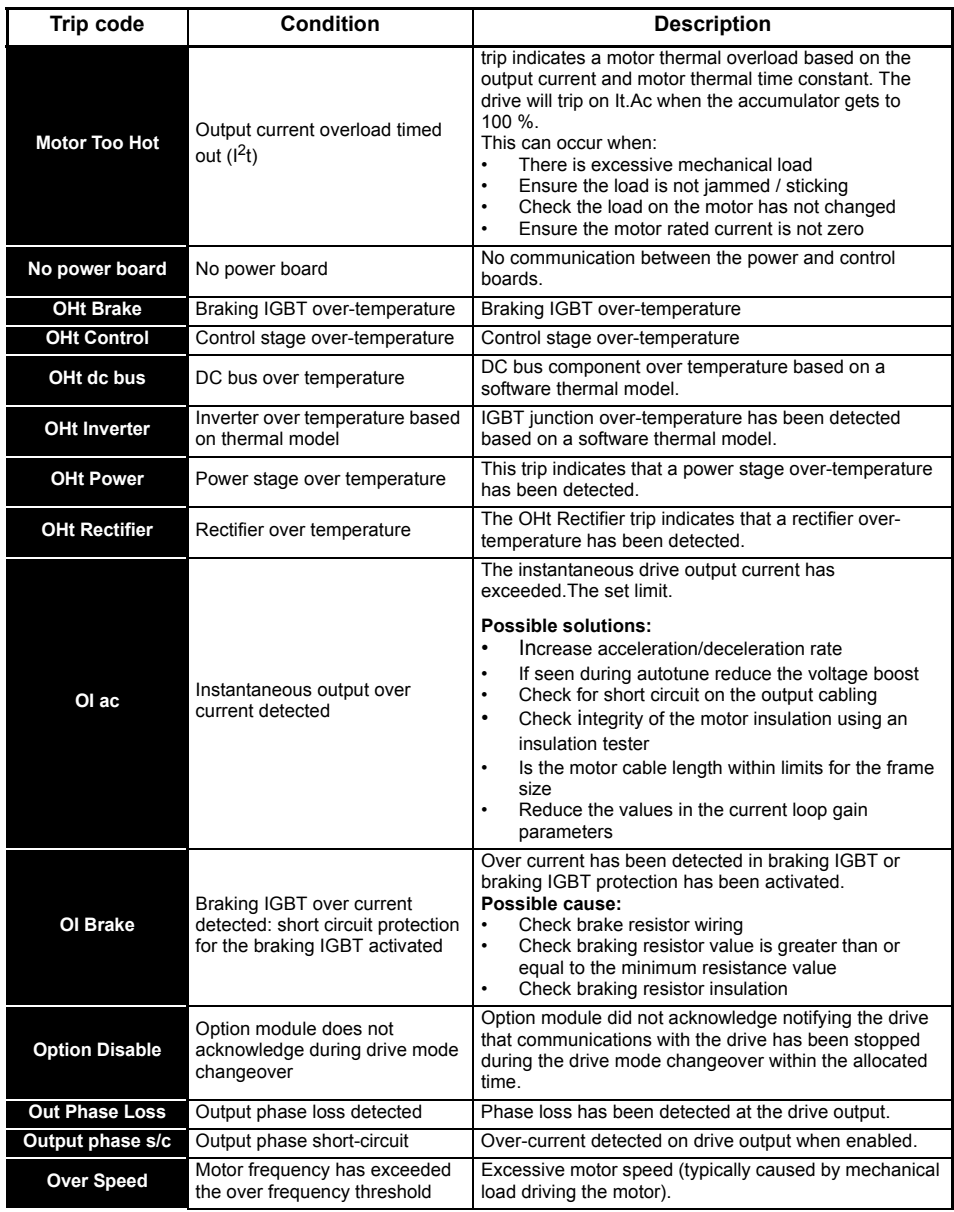

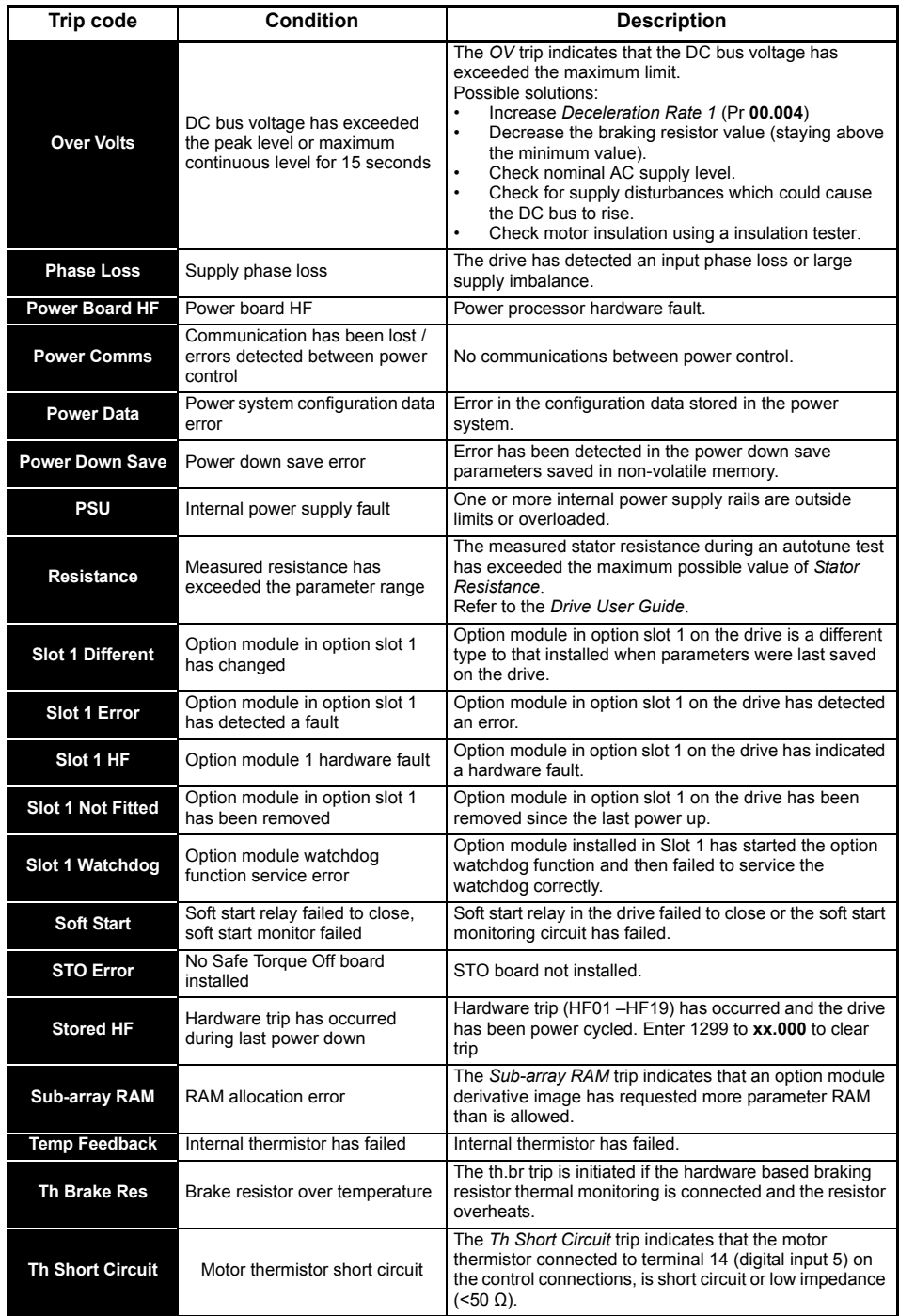

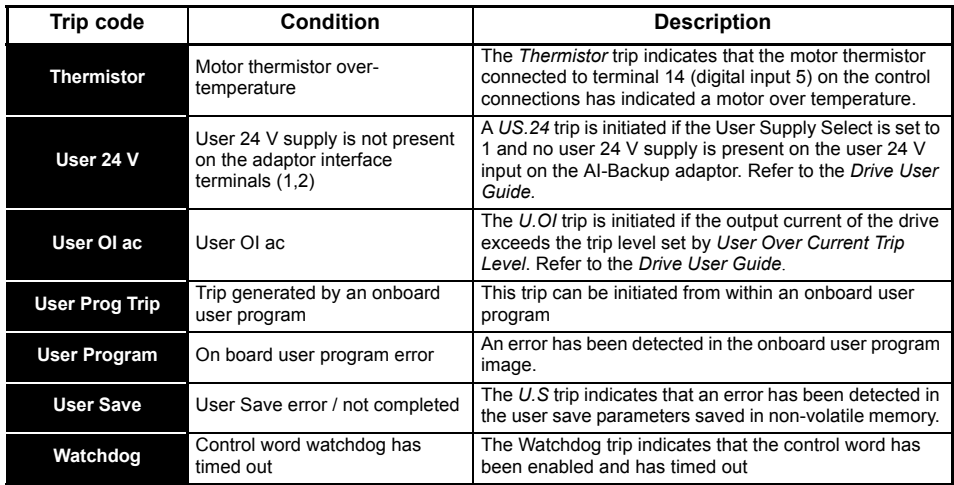

## <span id="page-45-0"></span>**8.1 Alarm indications**

In any mode, an alarm is an indication given on the display by alternating the alarm string with the drive status string display. If an action is not taken to eliminate any alarm except "Auto Tune and Limit Switch" the drive may eventually trip. Alarms are not displayed when a parameter is being edited.

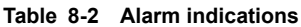

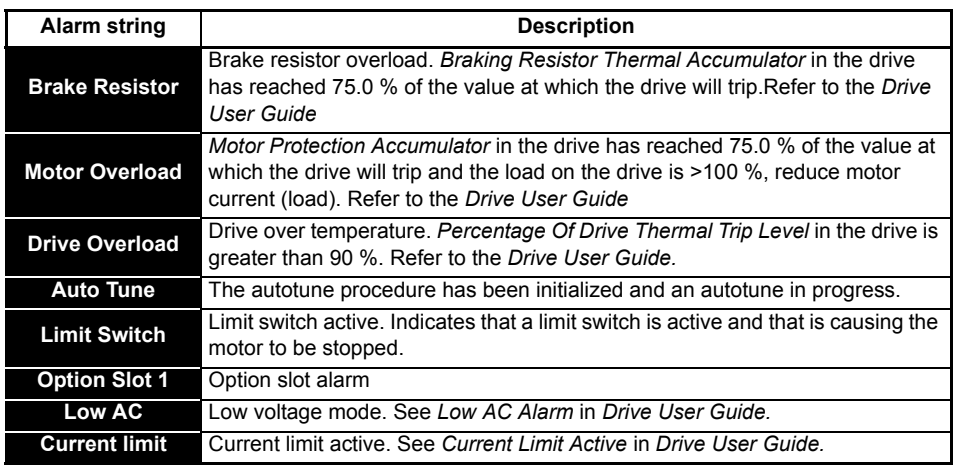

# <span id="page-46-0"></span>**9 NV Media Card Operation Figure 9-1 Installing the AI-Backup adaptor (SD Card)**

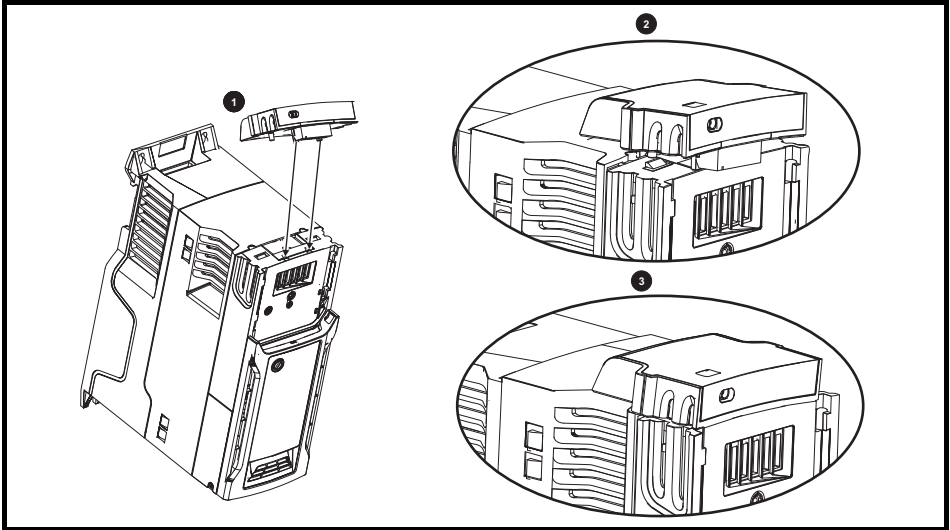

- 1. Identify the two plastic fingers on the underside of the AI-Backup adaptor (1) then insert the two fingers into the corresponding slots in the spring-loaded sliding cover on the top of the drive.
- 2. Hold the adaptor firmly and push the spring loaded protective cover towards the back of the drive to expose the connector block (2) below.

Press the adaptor downwards (3) until the adaptor connector locates into the drive connection below.

#### **Figure 9-2 Basic NV Media Card operation**

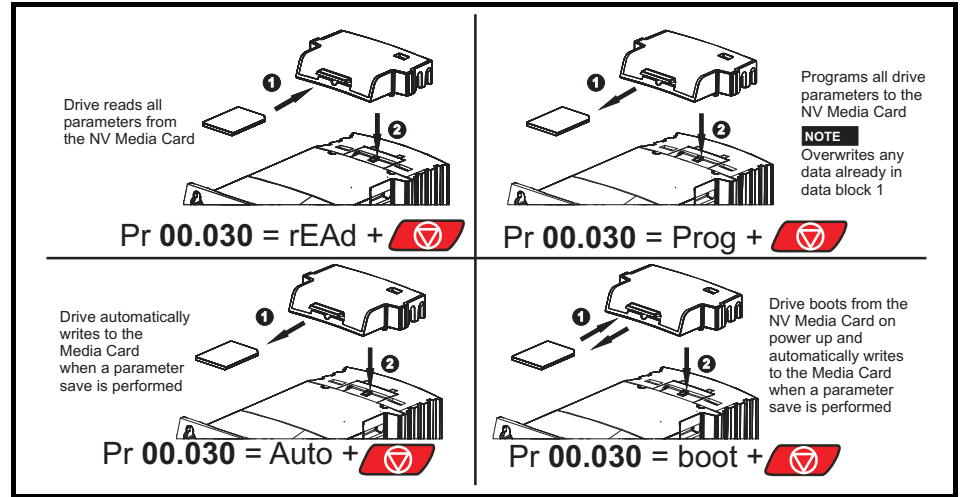

The whole card may be protected from writing or erasing by setting the read-only flag, refer to the *Drive User Guide* for further information. The card should not be removed during data transfer, as the drive will produce a trip. If this occurs then either the transfer should be reattempted or in the case of a card to drive transfer, default parameters should be loaded.

## <span id="page-47-0"></span>**10 Machine Control Studio**

Machine Control Studio programming software powered by CODESYS

Machine Control Studio software provides a flexible and intuitive environment for programming Unidrive M's new automation and motion control features. This new software offers programming for the Unidrive M400's onboard PLC.

Machine Control Studio is powered by CODESYS, the leading open software for programmable machine control. The programming environment is fully EN/IEC 61131-3 compliant, meaning that it is familiar and therefore fast and easy to use for control engineers around the world.

The following EN/IEC 61131-3 programming languages are supported:

- Structured Text (ST)
- Function Block Diagram (FBD)
- Structured Function Chart (SFC)
- Ladder Diagram (LD)
- Instruction List (IL)

Also supported:

• Continuous Function Chart (CFC)

Onboard intelligence

- Programmable Logic Control (PLC) memory: 12 kB
- 1 x Real-time task (16 ms), 1 x Background task

Intuitive IntelliSense functionality helps to write consistent and robust programming, speeding up software development. Programmers have access to a vibrant open-source community for function blocks. Machine Control Studio supports customers' own function block libraries, with on-line monitoring of program variables with user defined watch windows and help for on-line change of program, in line with current PLC practices.

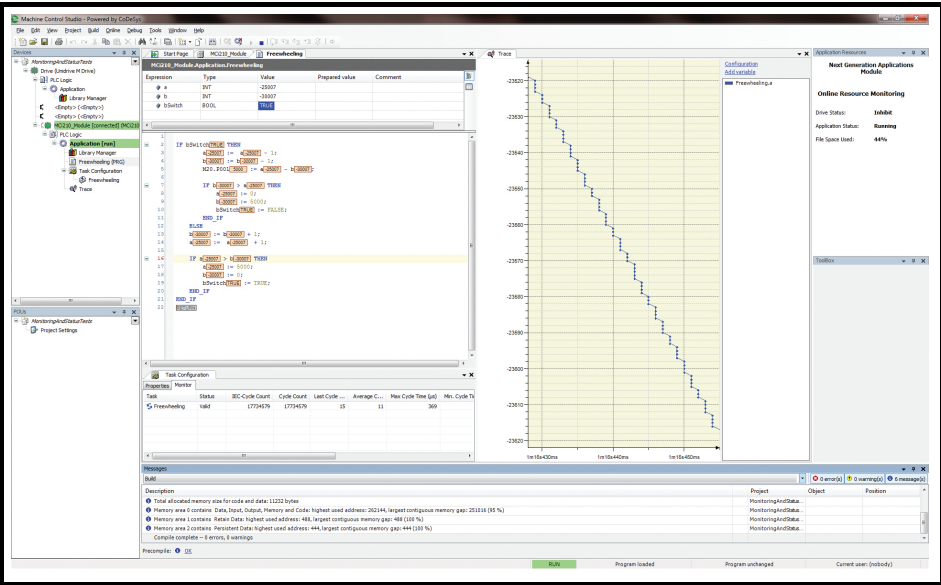

Download Machine Control Studio from: http://www.emersonindustrial.com/en-EN/controltechniques/ downloads/userguidesandsoftware/Pages/unidrivem.aspx under the 'Software' section **or** http:// www.emersonindustrial.com/fr-FR/leroy-somer-motors-drives/downloads/Pages/softwares-anddrawings.aspx.

## **11 Default control connections**

**Figure 11-1 Frame 1 to 4 connections**

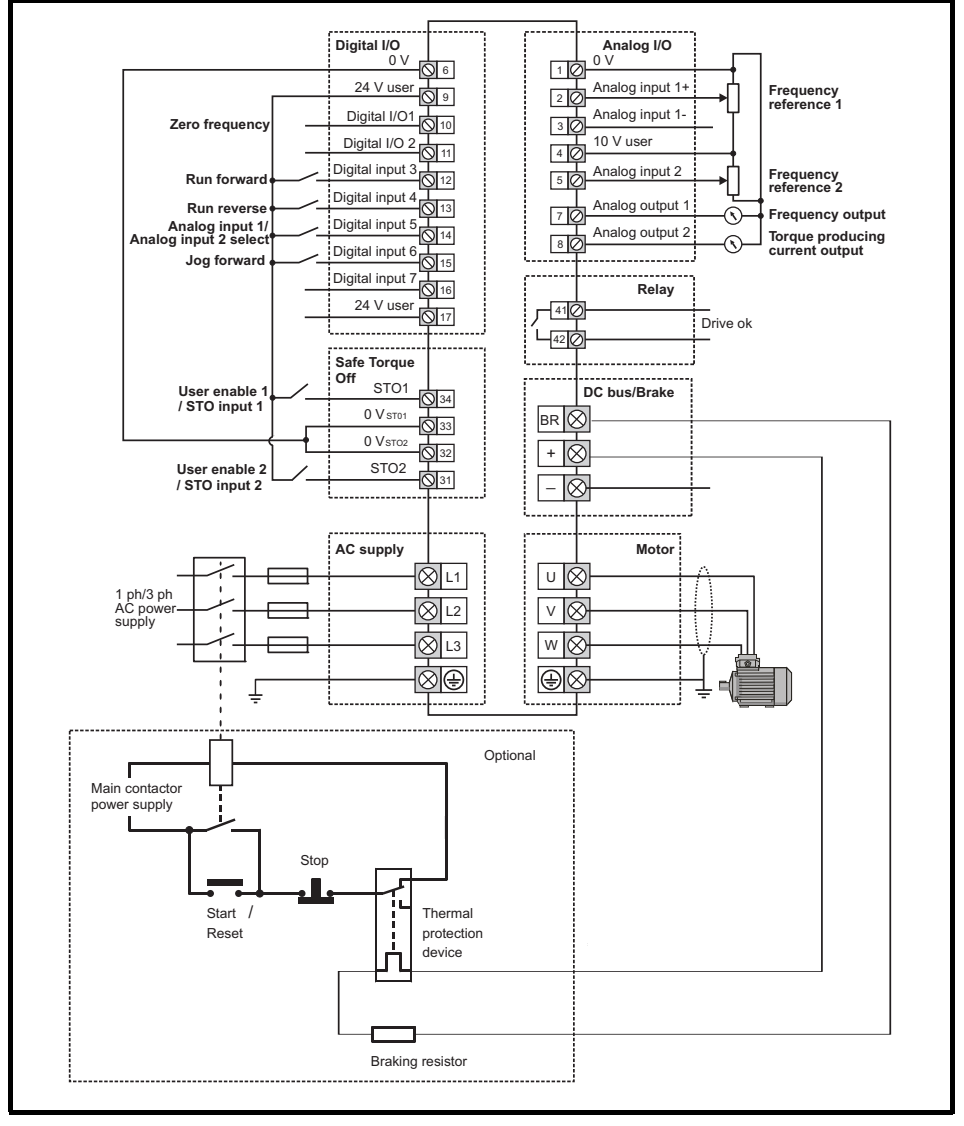

The 0 V terminals on the Safe Torque Off are isolated from each other and the 0 V common. On the size 2 110 V drives or when connecting single phase to a dual rated 200 V unit, the supply should be connected to L1 and L3. **NOTE**

For Frame 5 and above default control connections, see the back cover of this guide. **NOTE**

#### **Frame 5 and above default control connections**

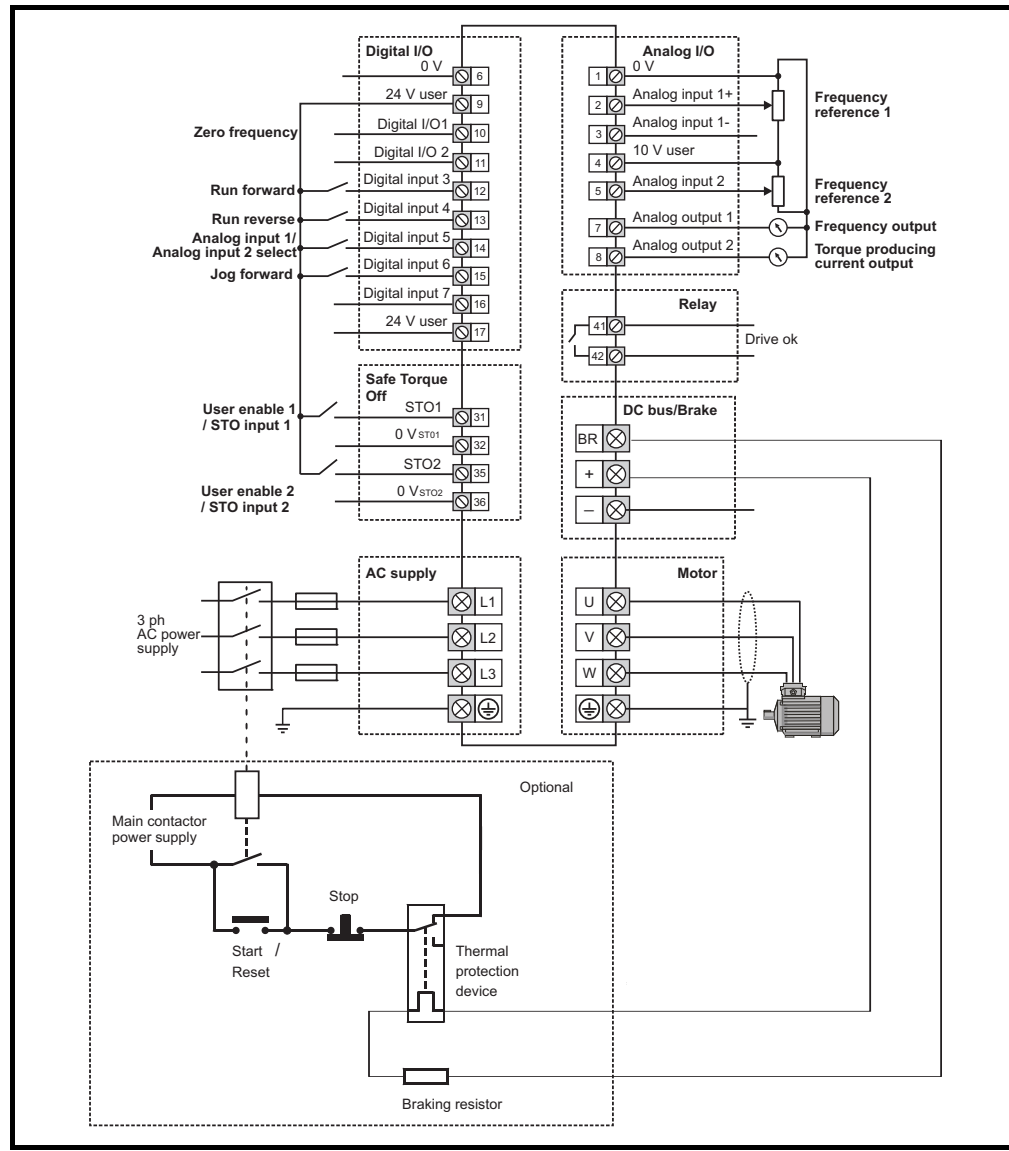

The 0 V terminals on the Safe Torque Off are not isolated from each other and the 0 V common. **NOTE**

For Frame 1 to 4 default control connections, see Page 27 of this guide. **NOTE**

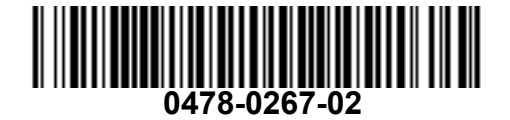